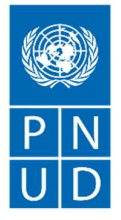

# Cahier des Clauses Techniques

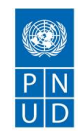

# Table des Matières

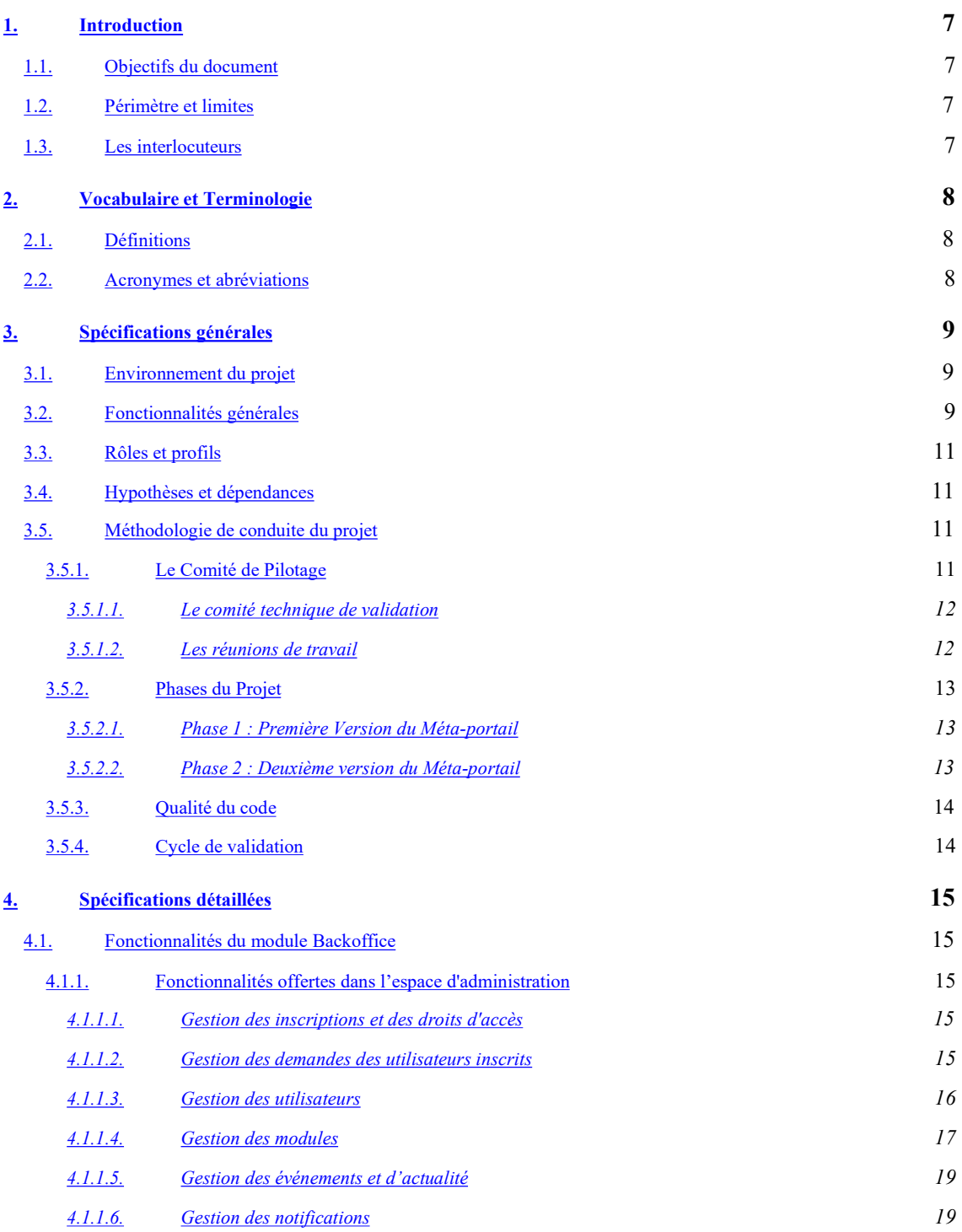

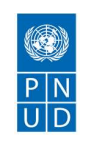

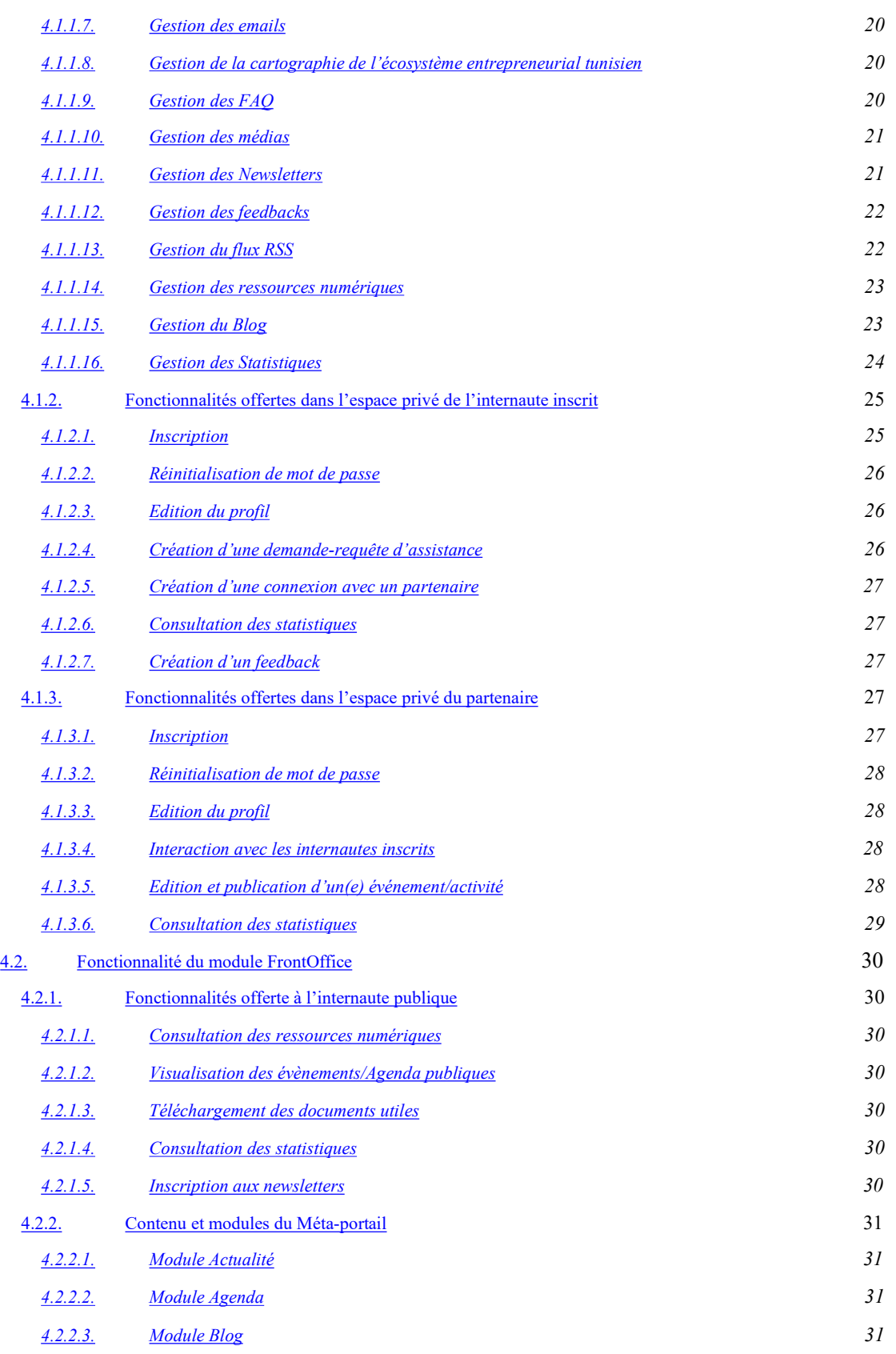

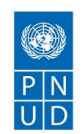

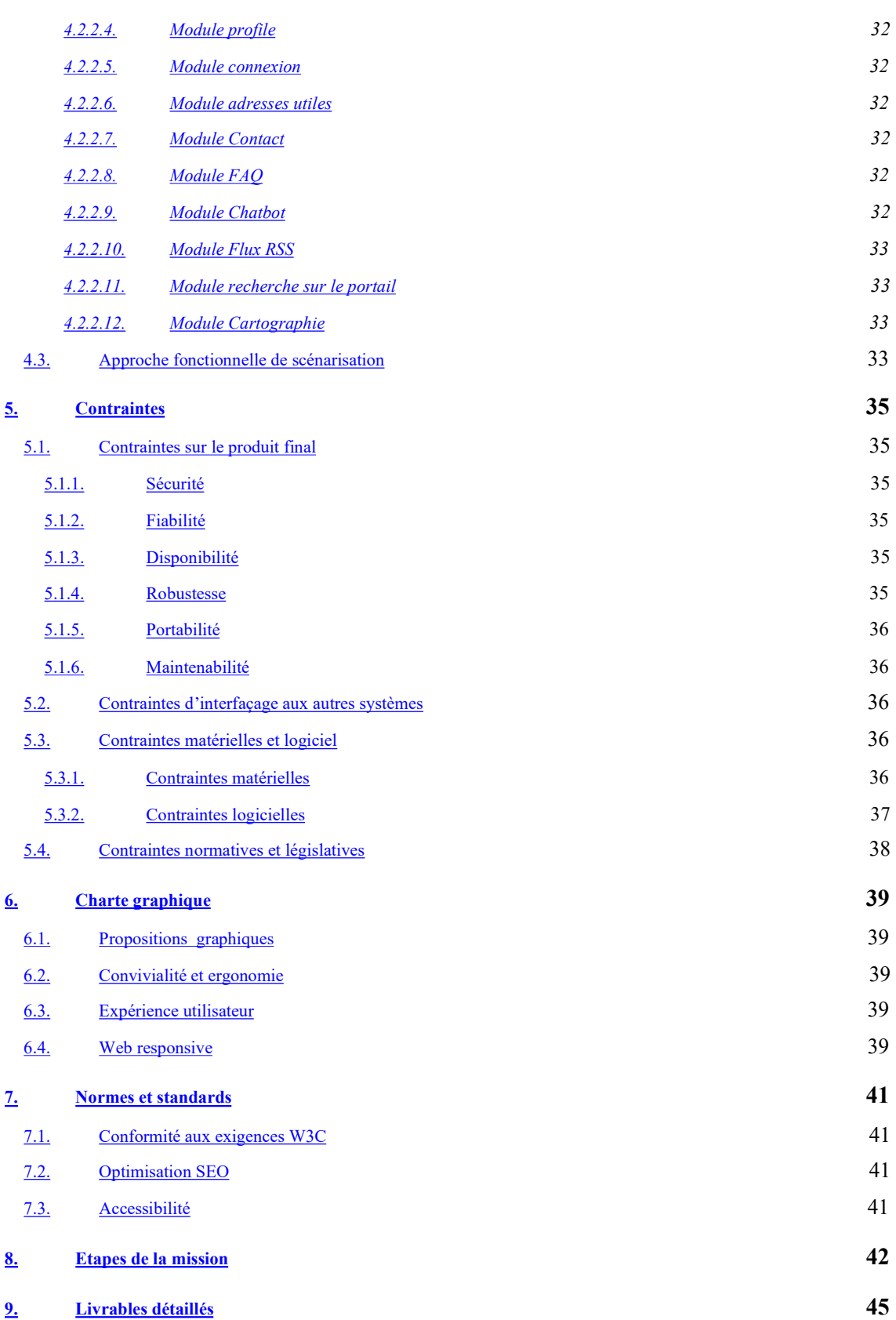

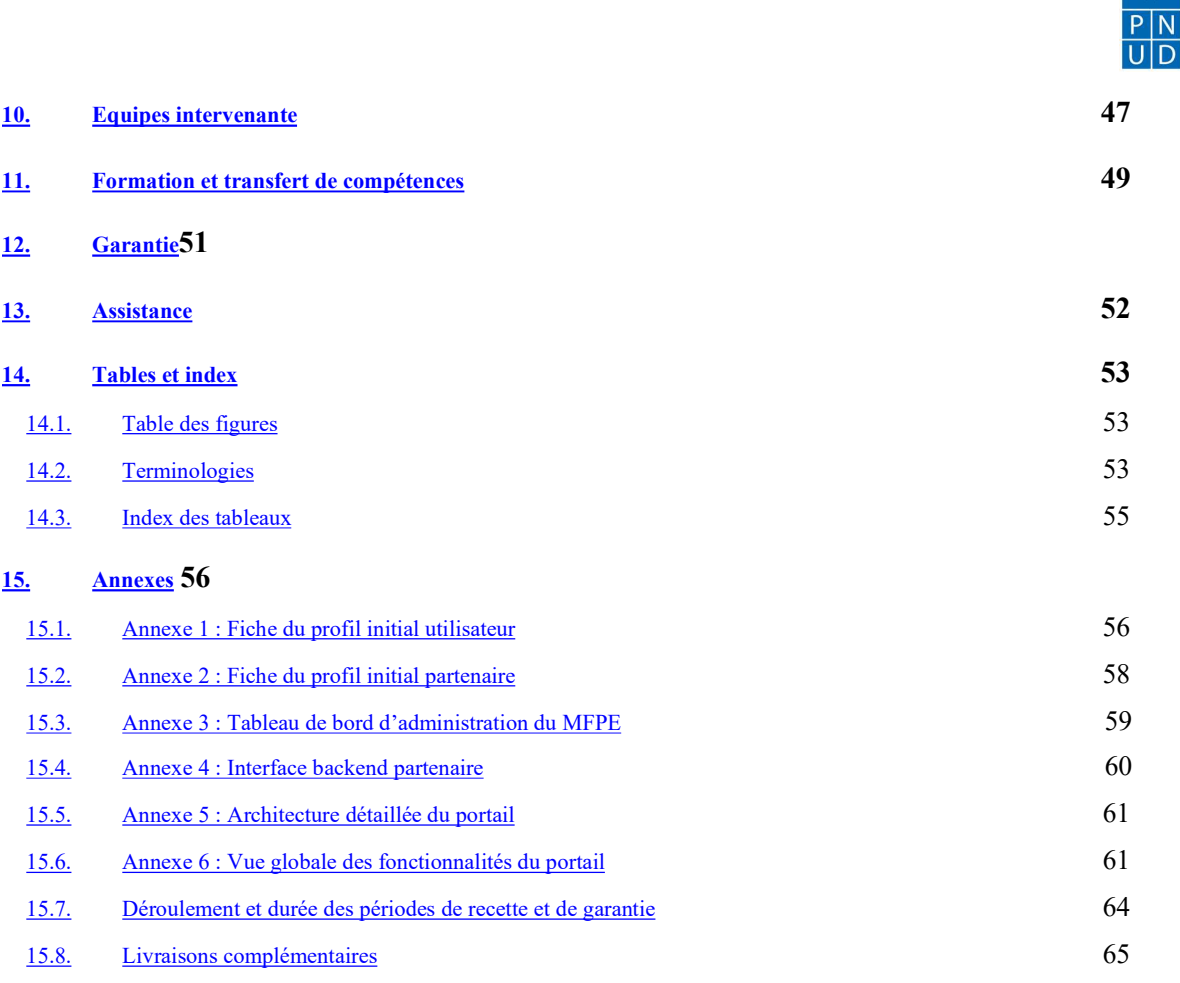

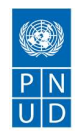

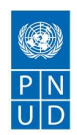

# 1. Introduction

# 1.1. Objectifs du document

Le ministère de formation professionnelle et de l'emploi se propose de lancer une consultation pour la conception et la réalisation d'un méta-portail, conformément aux spécifications techniques demandées. Ce document a pour objectif de décrire les spécifications techniques et fonctionnelles d'un Méta-portail web dédié aux entrepreneurs en Tunisie, et porté par une UGP hébergé́ au sein du ministère de la formation professionnelle et de l'emploi (MFPE).

Il s'agit d'un cahier des clause techniques (CDC) pour la réalisation et la mise en ligne, d'un Méta-Portail web en considérant l'innovation dans son concept afin de garantir une expérience utilisateur optimisée, et la fidélisation des bénéficiaires.

## 1.2. Périmètre et limites

Ce document couvre les besoins spécifiés par le comité de suivi du projet, il ne traite pas du comment de la réalisation du projet. Le prestataire s'efforcera de mettre tout en œuvre pour la réalisation des besoins exprimés dans ce document. La validation de ce dernier entraîne la mise en place des fonctionnalités décrites.

Si un besoin venait à apparaître après le démarrage du projet, il serait couvert par un nouveau document de spécifications fonctionnelles.

### 1.3. Les interlocuteurs

La réalisation du Méta-portail devra se faire en concertation avec plusieurs interlocuteurs. Le développement de ce CDC se fera en lien étroit avec le comité de pilotage (COPIL) du projet, ainsi qu'avec des interlocuteurs désignés par le COPIL (MFPE, PNUD).

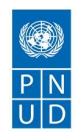

# 2. Vocabulaire et Terminologie

# 2.1. Définitions

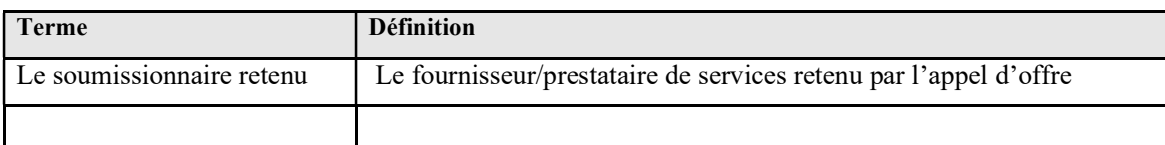

### Tableau 1.Définitions

# 2.2. Acronymes et abréviations

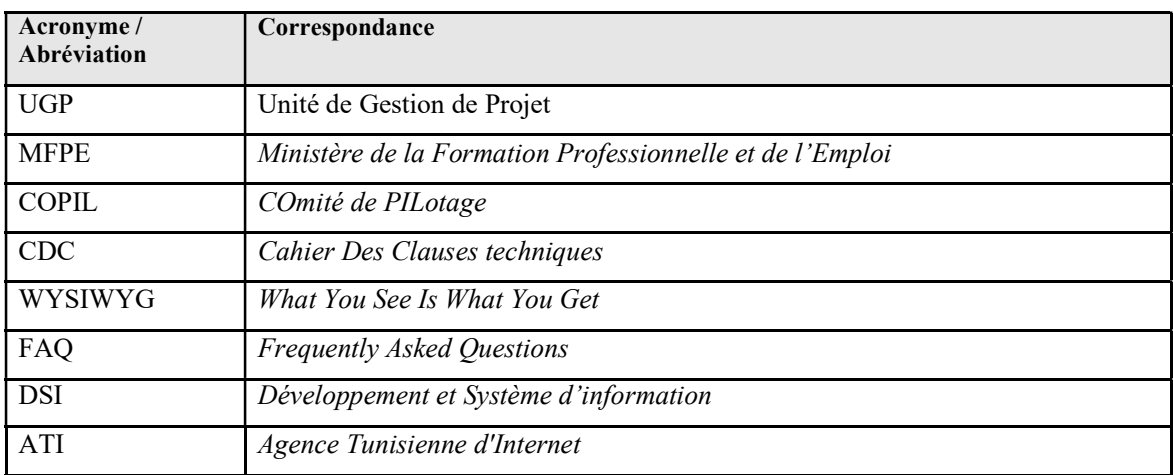

Tableau 2.Acronymes et abréviations

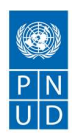

# 3. Spécifications générales

L'idée est de créer un Méta-portail pour faciliter l'accès aux ressources en lien avec l'entrepreneuriat et l'entreprise. Ce portail Web centré sur l'utilisateur (entrepreneur) lui offre une passerelle organisée qui regroupe :

- Les sites-web;
- Les sources d'informations ;
- Les services offerts pour l'entrepreneur et l'entreprise couvrant toute la chaîne de valeur entrepreneuriale (d'avant création, pendant création et après création et scale-up).

Il s'agit d'un Méta-Portail qui recense tous les sites web portant sur l'entrepreneuriat et les acteurs de soutien au développement des entreprises (APII, ANETTI, CEPEX, TIA, APIA…), ce qui permet à l'entrepreneur d'optimiser l'accès aux informations durant son parcours.

### 3.1. Environnement du projet

### ● Environnement technique :

- o Nom de domaine du site : Une URL ou une adresse IP fixe.
- **Environnement matériel et logiciel :** 
	- o Serveur performant de base de données ;
	- o Serveur web performant ;
	- o Serveur de sauvegarde (Backup Restore, en cas d'arrêt de service).
- **Environnement humain:** 
	- o Administrateur back office désigné par le COPIL du projet
	- o Responsable du département DSI de l'MFPE désigné par le COPIL

# 3.2. Fonctionnalités générales

Cette partie présente le grand ensemble fonctionnel du produit et les principales fonctionnalités du portail selon le profil.

Ce Méta-portail web permet la centralisation d'information pour l'entrepreneur lui permettant d'avoir :

- $\bullet$  Un profil personnel et un profil de son projet (un espace documentaire privé);
- Une expérience utilisateur (User Experience) simple et conviviale afin d'inciter l'utilisateur à remplir les informations nécessaires dans chaque étape (ergonomie, accessibilité et convivialité du portail) ;
- Une orientation vers les acteurs de soutien au développement des entreprises (APII, ANETTI, CEPEX, TIA, APIA…) durant le parcours d'un entrepreneur ;
- Une assistance en ligne qui identifie l'entrepreneur et/ou entreprises, ses besoins et l'oriente/aiguille vers les ressources existantes (liens vers des sites externe ou des liens internes au Méta-portail) ;

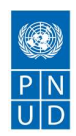

- Un guide informationnel spécifique à son domaine d'activité, son profil entrepreneur et sa région pour chaque étape de son parcours (des événements, des compétitions nationales et internationales, des opportunités intéressantes selon son domaine...) ;
- Une visibilité de 360 degrés du milieu entrepreneurial durant tout le parcours Pré-création et Post-création de son projet à travers des statistiques et des opportunités d'investissements (une cartographie interactive, avec des statistiques et des comparatifs).

Le Méta portail à développer comprendra ainsi trois modules :

- $\vee$  Un module Front Office (public);
- ✔ Une module Back Office (espace administrateur, espace privée de l'entrepreneur et des partenaires) ;
- $\vee$  Un module de web services.

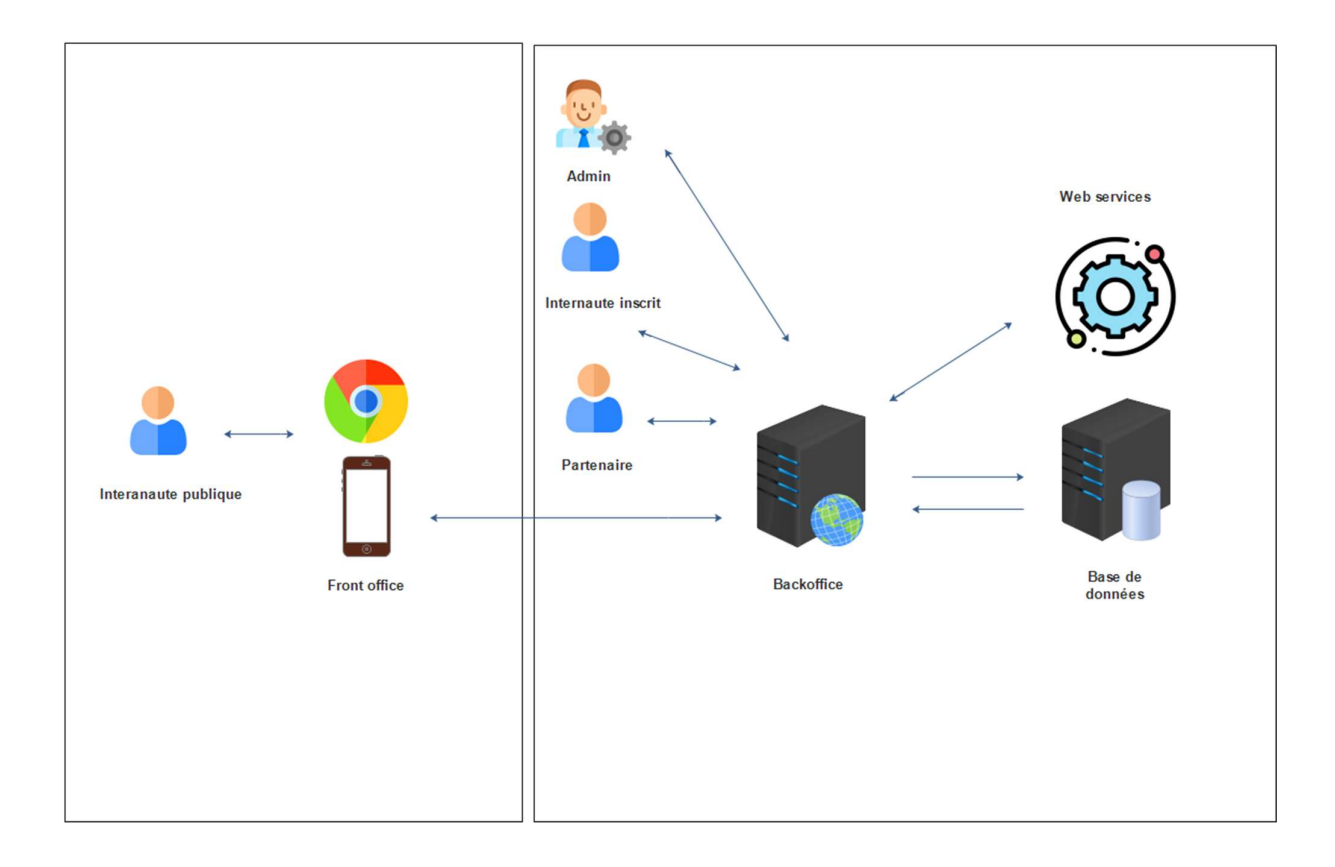

Figure 1.Vue d'ensemble de la solution.

L'architecture et l'arborescence du portail sera décrite dans l'annexe 5.

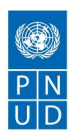

# 3.3. Rôles et profils

Cette partie présente les principaux rôles/profils d'utilisateurs prévus par le produit, ainsi que leurs responsabilités

- $\boldsymbol{\checkmark}$  Administrateur :
	- Super-administrateur : qui possède tous les droits d'accès et toutes les fonctionnalités d'administration du site via le backoffice, il sera désigné par le COPIL du projet ;
	- Administrateur : qui possède des fonctionnalités d'administration limités via le backoffice selon les droits d'accès autorisés par le super-admin.
- ✔ Internaute inscrit : Il a accès à son espace privé sur le portail, remplie des informations sur son profil entrepreneur afin de mieux le guider et l'orienter vers de meilleurs choix possibles et les différentes sources, il peut bénéficier des services, partager des ressources, assister à des rencontres, etc .
- ✔ Partenaire : Il a accès à son espace privé sur le portail, peut interagir avec les entrepreneurs du portail, à travers leurs profils. Un partenaire peut accéder à des statistiques fiables et détaillées sur les entrepreneurs du portail (un tableau de bord d'aide à la décision), peut publier des activités, etc.
- $\vee$  Utilisateur public : Il peut visiter les rubriques du site, naviguer dans l'espace publique et consulter des ressources.

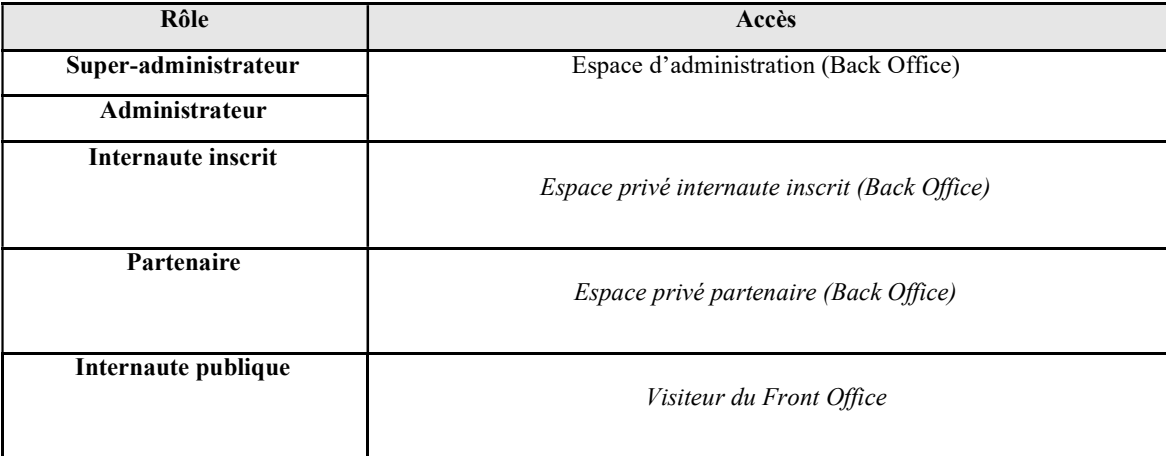

# 3.4. Méthodologie de conduite du projet

### 3.4.1. Le Comité de Pilotage

Le comité de pilotage et de suivi doit veiller à la bonne exécution des différentes étapes du projet et des prestations. Il doit assurer le contrôle et le suivi du plan d'assurance qualité. Il participe à la validation des différents documents fournis et des livrables par phase. Il doit prendre les mesures nécessaires à l'avancement du projet et les dispositions nécessaires pour remédier aux écarts qui pourraient être constatés par rapport au planning du projet convenu entre Le MFPE et le fournisseur et émettre les éventuelles recommandations qui assurent la bonne fin de l'étape ou de la prestation. Il arbitre en cas de différends ou de litiges qui pourraient surgir lors de la réalisation du projet.

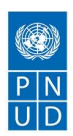

### 3.4.1.1. Le comité technique de validation

Un chef de projet représentant le MFPE sera désigné comme vis-à-vis du maître d'œuvre et assurera la coordination des différents travaux nécessaires aux différentes étapes de la mise en place du portail.

Ce chef du projet coordonnera entre l'équipe du soumissionnaire et l'équipe du projet particulièrement pour les aspects techniques qui pourraient être soulevés.

Il est responsable du :

- Respect des contraintes imposées par l'environnement technique de conception et de déploiement ;
- Suivi des différentes étapes du projet en termes de consistance, de ressources mises en œuvre et de délais ;
- Veille à la mise à jour des documents et de leur centralisation ;
- Suivi du déploiement, des tests et de l'organisation de la formation des techniciens et des utilisateurs concernés par le projet.

Cette équipe aura la charge :

- d'assister le soumissionnaire dans la collecte des informations nécessaires à la réalisation de sa mission ;
- d'étudier et de valider des propositions que le soumissionnaire pourrait soumettre dans le cadre de l'avancement de sa mission ;
- de contrôler la conformité de la réalisation et des travaux par rapport au CDC;
- de présenter au comité technique et de pilotage des rapports d'avancement des travaux et des entraves ou défaillances constatées ainsi que la proposition de solutions.

### 3.4.1.2. Les réunions de travail

Des réunions périodiques ou occasionnelles de travail doivent être prévues. Elles auront pour objet le démarrage d'une étape, l'exécution d'une prestation ou la validation d'une étape.

Toute réunion conduisant à des modifications des modalités convenues ou des prestations doit faire l'objet d'un procès-verbal précisant les points essentiels suivants :

- Risque de dépassement ;
- Aménagement des spécifications techniques ;
- Modification des moyens.

Les procès-verbaux de réunions de travail seront établis par le prestataire et seront communiqués par le prestataire pour validation.

### 3.4.2. Phases du Projet

Le soumissionnaire retenu fournira un Planning détaillé́ de conception et de réalisation au COPIL du projet. Le planning de réalisation doit faire ressortir clairement deux phases dans l'exécution du méta portail.

### 3.4.2.1. Phase 1 : Première Version du Méta-portail

La première phase aboutira à la réalisation d'une Première Version du Méta-portail permettant :

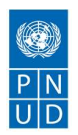

- de regrouper les différentes sources d'information et services disponibles pour l'entrepreneur en Tunisie ;
- d'assurer un profilage des entrepreneurs pour une meilleur organisation de ces sources en garantissant une expérience utilisateur optimisée ;
- d'automatiser l'accompagnement à travers un processus de validation à chaque étape du parcours de l'entrepreneur.

Durant cette phase du projet, le soumissionnaire passera par les étapes suivantes :

- Spécification et conception ;
- Présentation de la charte graphique ;
- Réalisation de la partie front office ;
- Déploiement et mise en place du back-office ;
- Installation et déploiement ;
- Audit sécurité du portail;
- Formation et assistance.

Ce Méta-portail sera réalisé d'une manière incrémentale. Le soumissionnaire retenu livrera une version au terme de chaque phase qui sera soumise à validation par le comité technique de validation, pour permettre la continuation de la version qui succède.

La version développée et livrée à la suite de la première phase du projet est faite dans la mesure ou la solution développée dans la phase 2 sera une évolution de cette première version.

### 3.4.2.2. Phase 2 : Deuxième version du Méta-portail

Lors de la deuxième phase, une deuxième Version du Méta-portail sera réalisée. Cette version permettra en plus des fonctionnalités offerte par la version 1 du portail de :

- Optimiser le passage du visiteur du méta-portail à chaque visite ;
- Améliorer son expérience utilisateur, de raffiner les besoins d'orientation et de guidage ;
- Raffiner processus de validation développé dans la première version afin de couvrir toute la chaîne de valeur entrepreneuriale (d'avant création, pendant création et l'après création & scale-up).
- Communiquer et d'interfacer avec d'autres système d'information des partenaires, dont la liste sera désignée par l'MFPE ;
- Faire évoluer la solution développée dans la première phase vers une technologie permettant le traitement en masse des données (BigData) en permettant une parfaite intégrité au niveau de la solution dans sa globalité.

Durant cette phase du projet, le soumissionnaire passera par les étapes suivantes :

- Déploiement et mise en place du back-office (version2);
- Installation et déploiement ;
- Audit sécurité́ du portail (version 2) ;
- Formation et assistance (version 2).

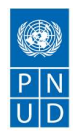

NB : Il à noter que le présent CDC ne concerne que la première version du Méta-portail.

En effet, le soumissionnaire retenu ne fera pas le développement de la seconde version du portail. Toutefois, il doit considérer l'éventuelle évolution vers la version 2 dans sa proposition technique et le développement de la version 1.

### 3.4.3. Qualité du code

La qualité du code produit par le prestataire est une marque de différenciation forte. Outre le fait de garantir le bon fonctionnement du système, il en favorise les performances, l'évolutivité et la maintenabilité.

Le soumissionnaire retenu ainsi doit mettre en place un dispositif à minima basé sur :

- Le respect des normes de codage ;
- L'exécution des tests unitaires manuels.

Des outils et des démarches qualité doivent être mis en œuvre par le prestataire permettant la revue du code et des test unitaires manuels.

### 3.4.4. Cycle de validation

Afin de bien gérer le projet, une méthodologie AGILE sera adoptée. En effet, la validation du projet par le comité technique de validation se fait par allotissement. Il s'agit d'une répartition par lots en fonction des différentes fonctionnalités et de leur complexité. Chaque lot sera marqué par un ou plusieurs livrables.

Toute livraison est accompagnée d'un bordereau de livraison (BL) qui la décrit, et qui doit être signé par le soumissionnaire retenu après un contrôle formel du contenu de la livraison. En l'absence de retour sous 24h, on considère la livraison acceptée par défaut.

ATTENTION : Le démarrage de chaque lot est conditionné par la validation du ou des lots précédents.

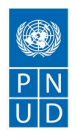

# 4. Spécifications détaillées

# 4.1. Fonctionnalités du module Backoffice

### 4.1.1. Fonctionnalités offertes dans l'espace d'administration

### 4.1.1.1. Gestion des inscriptions et des droits d'accès

Le prestataire doit considérer dans le module back office un système d'authentification pour l'accès à l'espace administrateur. Un login et un mot de passe est fournie au super administrateur désigné par le COPIL du projet, ce dernier peut :

- Réinitialiser son mot de passe en cas de besoin ;
- Ajouter un nouveau compte Administrateur : consiste à créer un nouveau compte administrateur en remplissant les champs suivants :
	- o email
	- o login
	- o mot de passe
	- o droit d'accès

L'Administrateur peut à travers son espace d'administration gérer les inscriptions des utilisateurs du Méta-portail. Il pourra ainsi :

- Gérer le formulaire d'inscription : il s'agit d'utiliser un outil Drag & Drop pour la création, la modification et la validation d'un formulaire ;
- Paramétrer l'état des nouvelles inscriptions : via un menu paramétrage, l'administrateur peut changer l'état d'un nouvel inscrit :
	- o Actif : coché par défaut, l'utilisateur nouvellement inscrit peut accéder directement à son espace privé ;
	- o Inactif : l'utilisateur nouvellement inscrit doit attendre la validation de son compte. Une fois son compte est actif, il reçoit un e-mail d'activation.

#### 4.1.1.2. Gestion des demandes des utilisateurs inscrits

L'administrateur peut à travers son espace d'administration traiter les demandes des utilisateurs inscrits. Ces demandes sont principalement des demandes d'assistance d'un aspirant entrepreneur. Cette interface permet de :

- Ajouter une nouvelle catégorie de demande : consiste à créer une nouvelle catégorie des demandes qu'un entrepreneur puisse déposer sur le portail, il s'agit de remplir des champs prédéfinis contenant les paramètres suivants :
	- o Type : l'administrateur choisit un type parmi les types déjà existants (conseil, service financier, service technique, service juridique, etc.. Toutefois, il peut saisir un nouveau type à ajouter pour cette catégorie ;
	- o Destinataire : L'administrateur choisit parmi la liste des partenaires du portail, le ou les partenaires à qui peut s'adresser cette catégorie de demandes ;

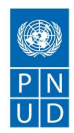

- o Type d'assistance : L'administrateur choisit le(s) type(s) d'assistance que peut supporter cette catégorie (assistance téléphonique, assistance en ligne à travers le portail, entretien présentiel, etc.).
- Lister les demandes des utilisateurs inscrits : Afficher dans un tableau avec les colonnes en se basant sur un filtre crée à partir des champs du profil de l'utilisateur, et des paramètres des demandes reçus. Par défaut le tableau contient les colonnes :
	- o Nom et prénom ;
	- o Adresse email ;
	- o Etat de l'utilisateur ;
	- o Catégorie de la demande.
- Générer un agenda d'assistance : l'administrateur passe par les étapes suivantes :
	- o Sélectionner une demande utilisateur parmi les demandes reçues sur le portail ;
	- o Planifier une assistance dans l'agenda des assistances du portail : L'administrateur peut afficher un calendrier actualisé avec les dates disponible, il sélectionne une date du calendrier, et planifie une assistance ;
	- o Choisir le type d'assistance parmi les types disponibles dans la catégorie de la demande à planifier : L'administrateur choisit le type d'assistance à planifier, et valide son choix ;
	- o Valider la planification choisie : Une fois que l'administrateur valide la planification de l'assistance, cette date sera occupée dans l'agenda de l'assistance ;
	- o Notifier les interlocuteurs de l'assistance planifiée : Une notification sera envoyée aux interlocuteurs de l'assistance (à travers leurs espaces privées dans le portail). Un mail de notification sera également envoyé aux interlocuteurs ;

Les emails de notification sont envoyés selon des Template prédéfini ( voir p 4.1.1.6). Cette demande passe alors à l'état traité.

- Modifier une demande d'assistance planifiée : consiste à :
	- o Editer toutes les informations concernant l'utilisateur de la demande planifiée et les paramètres de la demande ;
	- o Changer la date prévue de l'assistance en sélectionnant une nouvelle date dans le calendrier, puis valider la nouvelle planification ;
	- o Changer l'état de la demande : l'administrateur peut changer l'état d'une demande :
		- $\vee$  Non Traité : coché par défaut,
		- $\checkmark$  Traité : à la suite de la planification, une demande d'assistance passe à l'état traitée.
- Supprimer une demande d'assistance : L'administrateur sélectionne la demande à supprimer, un message de confirmation doit être validé.

NB : L'administrateur peut exécuter en lot les actions suivantes :

o Supprimer une demande d'assistance.

### 4.1.1.3. Gestion des utilisateurs

L'administrateur peut à travers son espace d'administration :

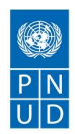

- Ajouter un utilisateur : consiste à créer un nouvel utilisateur en remplissant les champs prédéfini (voir annexe 1 et 2) d'un profil sélectionné (Administrateur, internaute inscrit, partenaire), une notification d'inscription crée est envoyée à l'utilisateur. Dans ce cas, l'utilisateur est directement actif ;
- Lister les utilisateurs du portail : Afficher dans un tableau avec les colonnes en se basant sur un filtre crée à partir des champs du profil de l'utilisateur. Par défaut le tableau contient les colonnes :
	- o Nom et prénom
	- o Adresse email
	- o Etat de l'utilisateur : contient l'état de l'entrepreneur inscrit sur le portail (Avant création, pendant création, après création et scale-up) ou l'état du partenaire.
- Modifier un utilisateur : consiste à :
	- o Editer toutes les informations concernant l'utilisateur ;
	- o Changer l'état d'un utilisateur de l'état inactif à actif et inversement, il peut exécuter cette opération en lot en sélectionnant plusieurs utilisateurs non actifs ;
	- o Réinitialiser son mot de passe : un email de réinitialisation est envoyé à l'utilisateur.
	- Créer un groupe de profils homogènes : consiste à créer un nouveau groupe de profils des utilisateurs inscrits du portail. L'administrateur crée le groupe à partir des critères suivants :
		- o Etat de l'utilisateur ((Avant création, pendant création, après création et scale-up) ou l'état du partenaire) ;
		- o Région ;
		- o Etc.
	- Supprimer un utilisateur : L'administrateur sélectionne l'utilisateur à supprimer, un message de confirmation doit être validé.

NB : L'administrateur peut exécuter en lot les actions suivantes :

o Supprimer un utilisateur

#### 4.1.1.4. Gestion des modules

L'administrateur peut gérer facilement les modules du portail, cette interface permet de:

- Ajouter un module : consiste à ajouter un nouveau module sur le portail, l'administrateur doit saisir les paramètres du module ajouté :
	- o Nom du module
	- o Description
	- o Pages du module
- Supprimer un module : consiste à sélectionner le(s) module(s) à supprimer, un message de confirmation doit être validé ;
- Ajouter une page : consiste à ajouter une nouvelle page dans le portail, l'administrateur doit saisir les paramètres suivants :
	- o Le nom de la page,
	- o La structure de la page : l'administrateur peut choisir une structure à partir de la liste des structures prédéfinie dans le portail, ou saisir lui-même le nom de la structure,
	- o La langue de saisie : l'administrateur choisit une des trois langues suivantes :

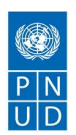

- ◆ Arabe;
- $\vee$  Française;
- $\vee$  Anglaise.
- o L'état de la page : L'administrateur choisit parmi les états suivants :
	- ✔ Publiée ;
	- $\vee$  En attende de publication;
	- $\vee$  En édition : coché par défaut.
	- $\vee$  etc.
- o L'historique des modifications : Ce paramètre contient initialement la date et l'heure de création de la page. Toute modification de la page sera automatiquement enregistrée dans ce paramètre.

Un éditeur WYSIWYG qui supporte le HTML sera utilisé par l'administrateur dans son espace privé afin de mettre le contenu de la page à ajouter. Il s'agit d'utiliser un outil Drag & Drop pour insérer du contenu dans la page à créer.

- Modifier une page existante : consiste à :
	- o Modifier les paramètres de la page ;
	- o Modifier le contenu de la page : Il s'agit d'utiliser un outil Drag & Drop pour faire les modifications nécessaires. L'historique des modifications apportées (date et heure de modification) sera indiqué sur le paramètre « Historique des modifications » de la page.
- Supprimer une page : consiste à sélectionner la(s) page(s) à supprimer, un message de confirmation doit être validé ;
- Ajouter un menu : consiste à ajouter un nouveau menu dans une page du portail, l'administrateur doit saisir les paramètres suivants :
	- o Le nom du menu
	- o Le page du menu : l'administrateur peut choisir un page à partir de la liste des pages du portail, ou saisir lui-même le nom du la page ;
	- o La langue de saisie : l'administrateur choisit une des trois langues suivantes :
		- $\vee$  Arabe;
		- $\vee$  Française;
		- $\vee$  Anglaise.
	- o L'historique des modifications : Ce paramètre contient initialement la date et l'heure de création du menu. Toute modification du menu sera automatiquement enregistrée dans ce paramètre.
- NB : L'administrateur peut exécuter en lot les actions suivantes :
	- o Supprimer un module ;
	- o Supprimer un page.

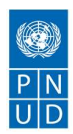

### 4.1.1.5. Gestion des événements et d'actualité

L'espace administrateur donne la fonctionnalité de gestion des événements/actualité publiés sur le Méta-portail. Il peut ainsi :

- Ajouter un événement/actualité : consiste à ajouter un nouvel événement ou actualité sur le portail. Un éditeur WYSIWYG qui supporte le HTML sera utilisé par l'administrateur pour remplir cette fonctionnalité. Il doit saisir les paramètres suivants :
	- o Catégorie : La catégorie de l'élément à ajouter (Evènement ou actualité) ;
	- o Sujet : Un champ de texte décrivant le sujet de l'événement/actualité à créer ;
	- o Mot clés : Un champ de texte décrivant les mots clés de l'événement/actualité à créer ;
	- o Description : Un éditeur WYSIWYG pour éditer la description de l'évènement/actualité crée. Si l'administrateur choisit d'ajouter un événement, il pourra uploader le programme de l'événement ;
	- o Date : Si l'administrateur choisit la catégorie « événement », un calendrier s'affiche, il choisit la date de l'événement et valide son choix ;
	- o Lieu : Si l'administrateur choisit la catégorie « événement », il peut saisir le lieu du déroulement de l'évènement ou choisir un lieu à partir d'une carte (map) , puis valide son choix ;
	- o Aperçu d'actualité/événement : Le nombre de lignes à apparaître dans d'aperçu ;
	- o Profil(s) concerné(s) : L'administrateur peur choisir si c'est une actualité publique ou concernant un profil bien déterminé des utilisateurs du portail. Par défaut l'internaute publique est coché, toutefois, l'administrateur peur sélectionner un autre groupe d'utilisateur ;

Une fois l'évènement créé, les utilisateurs concernés par cet événement seront notifiés à travers leurs espaces privés du Méta-portail. La date de l'événement sera intégrée automatiquement dans l'agenda des profils concernés et une alerte leur sera envoyée avant une période prédéfinie de l'événement. L'administrateur choisit la période et la fréquence de l'alerte à partir d'une liste existante (avant une heure, avant un jour, avant une semaine, chaque jour, chaque semaine, etc.). La gestion des notifications est décrite dans le paragraphe ci-dessous (voir p 4.1.1.6).

- Modifier un évènement/actualité : consister à modifier les paramètres d'un événement/actualité;
- Supprimer un évènement/actualité : consiste à sélectionner le(s) événement(s)/actualité(s) à supprimer, un message de confirmation doit être validé.

NB : L'administrateur peut exécuter en lot les actions suivantes :

o Supprimer un événement/actualité.

### 4.1.1.6. Gestion des notifications

Cette fonctionnalité permet à l'administrateur de :

- Gérer les notifications des événement/ actualité : L'administrateur choisit grâce à cette fonctionnalité les informations envoyées comme notification pour chaque événement ou actualité crée. Chaque notification peut contenir les paramètres suivants :
	- o Titre de l'événement/ actualité ;
	- o Date de l'événement/ actualité ;
	- o Lieu de l'événement/ actualité ;
	- o URL de l'événement/ actualité ;

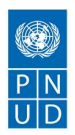

- o Niveau d'importance de l'événement/ actualité pour le profil concerné, etc.
- Gérer les notifications des demandes envoyées vers les partenaires du Méta-portail par les entrepreneurs. Toute demande ou requête envoyée depuis l'espace privé de l'internaute sera aiguillée vers la bonne adresse et le partenaire adéquat.

### 4.1.1.7. Gestion des emails

Cette fonctionnalité permet à l'administrateur de :

- Gérer les emails de notifications : Un éditeur WYSIWYG qui supporte le balisage HTML sera utilisé par l'administrateur dans son espace privé afin de créer les Template des emails suivants :
	- o E-mail d'inscription ;
	- o E-mail d'activation du compte utilisateur ;
	- o E-mail de réinitialisation de mot de passe ;
	- o E-mail de planification d'une assistance ;
	- o E-mail contact : c'est le mail qui sera envoyé via la page contact du portail, l'administrateur configure le Template en remplissant :
		- $\vee$  Le(s) destinataire(s);
		- $\angle$  La source (par défaut c'est mail de l'administrateur);
		- ✔ Un éditeur WYSIWYG pour formater le contenu du mail à envoyer depuis la page contact.

### 4.1.1.8. Gestion de la cartographie de l'écosystème entrepreneurial tunisien

L'espace administrateur donne la fonctionnalité de gestion des d'une cartographie de l'écosystème entrepreneurial publiés sur le portail. Il peut ainsi :

- Alimenter la cartographie existante par de nouveaux partenaires, ressource, acteurs selon le profil du partenaire décrit dans l'annexe 3 : consiste à ajouter un nouveau partenaire sur la carte parmi la liste des partenaire inscrit au portail ;
- Supprimer un élément de la cartographie de l'écosystème : consiste à supprimer un partenaire choisit depuis une liste existante des partenaires ;
- Modifier un élément de la cartographie de l'écosystème : consiste à modifier les coordonnés d'un partenaire existant dans la cartographie.

### 4.1.1.9. Gestion des FAQ

L'espace administrateur donne la fonctionnalité de gestion des FAQ. Il peut ainsi :

- Ajouter une question dans le page FAQ (Frequently Asked Questions) :
	- o Un formulaire est fourni à l'administrateur pour y mettre la question et sa réponse, un éditeur WYSIWYG est ainsi utilisé.
- Publier une question FAQ sur le portail : consiste à approuver la publication de(s) question(s) ajouté(s) sur le portail. Un message de confirmation doit être validé ;
- Modifier une question dans le page FAQ :
	- o L'administrateur peut sélectionner dans la liste des FAQ du portail une question, le formulaire contenant l'ancienne Question/Réponse lui sera affiché.
	- o Il peut par la suite faire les modifications nécessaires.

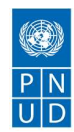

- o Un message de confirmation doit être validé.
- Afficher la liste des FAQ: Afficher dans un tableau avec les colonnes en se basant sur un filtre crée à partir des paramètres des FAQ du portail. L'administrateur choisit la (les) question(s) qu'il veut afficher sur le navigateur ;
- Supprimer une question dans la page FAQ.

NB : L'administrateur peut exécuter en lot les actions suivantes :

- o Supprimer une question ;
- o Ajouter une question ;
- o Publier une question.

### 4.1.1.10.Gestion des médias

L'administrateur peut :

- Ajouter un média : consiste à ajouter un média sur le portail. Il doit saisir les paramètres suivants:
	- o Catégorie : le type du média à ajouter (image, vidéo, album, etc.) ;
	- o Emplacement : Un éditeur WYSIWYG qui supporte le HTML sera utilisé par l'administrateur afin d'ajouter un média de la catégorie choisie. Il choisit également dans quelle page du portail ce média sera ajouté. Une liste de toutes les pages du portail lui sera affiché ;
	- o Historique des modifications : contient initialement la date et l'heure d'ajout du média. Toute modification de la page sera automatiquement enregistrée dans ce paramètre.
- Modifier un média : consiste à sélectionner un média dans la liste des médias, et à modifier ses paramètres. Un éditeur WYSIWYG qui supporte le HTML sera utilisé par l'administrateur pour remplir cette fonctionnalité ;
	- o Il peut par la suite faire des modifications.
	- o Un message de confirmation doit être validé.
- Afficher la liste des médias : Afficher dans un tableau avec les colonnes en se basant sur un filtre créé à partir des paramètres des médias du portail. L'administrateur choisit le(s) média(s) qu'il veut afficher sur le navigateur ;
- Supprimer un média : consiste à sélectionner  $le(s)$  média(s) à supprimer, un message de confirmation doit être validé.

NB : L'administrateur peut exécuter en lot les actions suivantes :

o Supprimer un média.

### 4.1.1.11.Gestion des Newsletters

Cette fonctionnalité permet à l'administrateur de faire un mailing à travers le Méta-portail, elle permet donc de :

- Gérer la liste de diffusion de la Newsletters : La liste des inscrits aux newsletters sera alimentée automatiquement depuis le front office, à la suite des inscriptions des utilisateurs du portail. Toutefois, l'administrateur peut ajouter, modifier ou supprimer une entrée de cette liste ;
- Éditer le contenu des newsletters : consiste à éditer le contenu des newsletters. Un éditeur WYSIWYG qui supporte le balisage HTML sera utilisé par l'administrateur afin de créer les Template des emails.

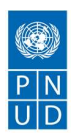

### 4.1.1.12.Gestion des feedbacks

Un feedback représente le retour d'expérience des utilisateurs du portail concernant les évènements, les ressources du portail, l'assistance, l'accompagnement, etc. Chaque feedback possède les paramètres suivants :

- o Contenu: contient le message ou le commentaire que l'utilisateur inscrit a écrit comme feedback afin de partager un avis, une expérience à travers le portail ;
- o Date: contient la date d'édition du commentaire ou du feedback par l'utilisateur ;
- o Score : contient un score que l'utilisateur donne à l'événement/ressource à évaluer. Il s'agit d'un score variant de 1 à 5 ;
- o Utilisateur : contient l'utilisateur ayant déclenché le feedback sur portail.

L'administrateur accède au module feedbacks du portail. Il peut ainsi :

- Afficher la liste des feedbacks : consiste à afficher dans un tableau avec les colonnes en se basant sur un filtre créé à partir des paramètres suivants :
	- o Type : un feedback sur un événement, une ressource, un accompagnement, une assistance, etc.
	- o Aperçu : contient une ligne du contenu du feedback ;
	- o Etat : approuvé/ non approuvé par l'administrateur ;
	- o Date: la date d'édition du commentaire ou feedback ;
	- o Score : un score de variant de 1 à 5 ;
	- o Utilisateur : le profil de l'utilisateur ayant déclenché le feedback.

Le tableau résultat contient également les options suivantes :

- o Approuver/Désapprouver : consiste à approuver la publication du feedback sur le portail et le rendre publique aux internautes. Un message de confirmation doit être validé ;
- o Détails : consiste à afficher dans une nouvelle page les détails du feedback.

NB : Par défaut, le tableau contient les nouveaux feedbacks non approuvés.

● Supprimer un feedback : consiste à sélectionner le(s) feedback(s) à supprimer, un message de confirmation doit être validé.

NB : L'administrateur peut exécuter en lot les actions suivantes :

o Supprimer un feedback.

### 4.1.1.13.Gestion du flux RSS

Cette fonctionnalité permet à l'administrateur de générer un flux RSS de :

- Ajouter un flux RSS : consiste à ajouter un nouveau flux sur le portail. Chaque flux possède les paramètres suivants :
	- o Catégorie ;
	- o Lien ;
	- o Description ;

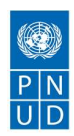

- Afficher la liste des flux RSS : Afficher dans un tableau avec les colonnes en se basant sur un filtre crée à partir des paramètres des flux RSS du portail. L'administrateur choisit le(s) flux qu'il veut afficher sur le navigateur ;
- Publier un flux RSS sur le portail : consiste à approuver la publication du flux RSS ajouté sur le portail. Un message de confirmation doit être validé ;
- Modifier un flux RSS : consiste à sélectionner un flux RSS dans la liste des flux, et à modifier ses paramètres ;
	- o Il peut par la suite faire les modifications ;
	- o Un message de confirmation doit être validé.
- Supprimer un flux RSS : consiste à sélectionner le(s) lien(s) à supprimer, un message de confirmation doit être validé ;

NB : L'administrateur peut exécuter en lot les actions suivantes :

- o Supprimer un flux RSS ;
- o Publier un flux RSS.

### 4.1.1.14.Gestion des ressources numériques

Une ressource numérique sera publiée à l'internaute sur le portail. Cette fonctionnalité permet à l'administrateur du portail de :

- Ajouter une ressource numérique ;
- Mettre à jour une ressource numérique ;
- Supprimer une ressource numérique;
- Dupliquer une ressource numérique ;
- Epingler une ressource numérique.

Les informations relatives à une ressource sont décrites dans un document fourni ultérieurement au prestataire par le MFPE.

### 4.1.1.15.Gestion du Blog

Permet à l'administrateur du portail de gérer le blog du portail : cette interface permet de :

- Ajouter un article au blog : consiste à ajouter un nouvel article dans le blog du portail, l'administrateur doit saisir les paramètres suivants :
	- o Le sujet ;
	- o Le contenu : Un éditeur WYSIWYG qui supporte le HTML sera utilisé par l'administrateur dans son espace privé afin de mettre le contenu de l'article à ajouter. Il s'agit d'utiliser un outil Drag & Drop pour insérer du contenu ;
	- o La langue de saisie : l'administrateur choisit une des trois langues suivantes :
		- $\vee$  Arabe
		- ✔ Française
		- $\vee$  Anglaise.
	- o Historique des modifications : Ce paramètre contient initialement la date et l'heure de création de l'article. Toute modification de cet article sera automatiquement enregistrée dans ce paramètre ;

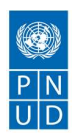

Cette interface permet d'enrichir facilement les article du blog du portail par des images, des animations ou des vidéos.

- Modifier un article existant : consiste à :
	- o Modifier les paramètres de l'article ;
	- o Modifier le contenu de l'article : Il s'agit d'utiliser un outil Drag & Drop pour faire les modifications nécessaires. L'historique des modifications apportée (date et heure de modification) seront indiqués sur le paramètre « Historique des modifications » de la page ;
- Afficher les articles : Afficher dans un tableau avec les colonnes en se basant sur un filtre crée à partir des paramètres des articles du blog. L'administrateur choisit le(s) article(s) qu'il veut afficher sur le navigateur ;
- Publier un article : L'administrateur sélectionne un article parmi la liste des articles rédigés, et le publie sur le blog. Un message de confirmation doit être validé ;
- Supprimer un article : consiste à sélectionner le(s) article(s) à supprimer, un message de confirmation doit être validé.

NB : L'administrateur peut exécuter en lot les actions suivantes :

- o Supprimer un article ;
- o Publier un article.

### 4.1.1.16. Gestion des Statistiques

L'administrateur du Méta-portail aura à travers le back office des informations sur les statistiques actualisées pour avoir une visibilité sur la réussite de la stratégie du portail.

Cette interface permet de :

● Gérer les statistiques de l'administrateur du portail :

Consiste à présenter une interface permettant d'afficher les statistiques du portail web. L'affichage de ces statistiques se fera grâce à un outil externe tel que « Google Analytics ». Par défaut, les statistiques couvriront les informations suivantes :

- o Le nombre des utilisateurs ;
- o Leur pays et régions ;
- o La fréquence de leur visite ;
- o Leur niveau d'étude ;
- o Leur tranche d'âge ;
- o Leur pays et régions ;
- o Leur situation professionnelle ;
- o Leur secteur d'activité ;
- o Les mots clés utilisés dans les moteurs de recherche ;
- o Les sources de trafic ;
- o Les opportunités d'investissements, etc.

L'administrateur peut ainsi :

 $\blacktriangleright$  Ajouter une entrée au tableau de bord statistique de l'administrateur ;

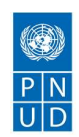

- ✔ Modifier une entrée du tableau de bord statistique de l'administrateur ;
- ✔ Supprimer une entrée du tableau de bord statistique de l'administrateur.
- Gérer les statistiques de l'internaute publique :

L'administrateur peut ainsi :

- ✔ Ajouter une entrée au tableau de bord statistique de l'internaute publique ;
- $\vee$  Modifier une entrée du tableau de bord statistique de l'internaute publique ;
- $\triangleright$  Supprimer une entrée du tableau de bord statistique de l'internaute publique.
- Gérer les statistiques de l'internaute inscrit :

L'administrateur peut ainsi :

- $\triangleright$  Ajouter une entrée au tableau de bord statistique de l'internaute inscrit ;
- $\vee$  Modifier une entrée du tableau de bord statistique de l'internaute inscrit ;
- ✔ Supprimer une entrée du tableau de bord statistique de l'internaute inscrit.
- Gérer les statistiques du partenaire :

L'administrateur peut ainsi :

- $\triangleright$  Ajouter une entrée au tableau de bord statistique du partenaire ;
- $\vee$  Modifier une entrée du tableau de bord statistique du partenaire ;
- ✔ Supprimer une entrée du tableau de bord statistique du partenaire.
- Afficher une page présentant des statistiques globales pour la période sélectionnée :
	- o Volume total des données distribuées ;
	- o Tableau et graphique présentant le volume des données distribuées pour chaque réseau ;
	- o Tableau présentant le volume des données.

Pour chaque affichage de statistiques, la page web devra pouvoir être exportée sous forme d'un document au format PDF afin de faciliter la diffusion de ces statistiques et leurs impressions. En fonction des besoins et des demandes des partenaires d'autres modes de présentation des statistiques pourront être développés et mis à disposition sur le portail.

NB :

- En fonction des besoins et des demandes des partenaires d'autres modes de présentation des statistiques pourront être développés et mis à disposition sur le portail.
- Le tableau de bord d'administration du Méta-portail est décrit dans l'annexe 3.
- L'administrateur peut exécuter en lot les actions suivantes :
	- o Supprimer une entrée du tableau de bord statistique de l'administrateur ;
	- o Supprimer une entrée du tableau de bord statistique de l'internaute inscrit ;
	- o Supprimer une entrée du tableau de bord statistique du partenaire ;
	- o Supprimer une entrée du tableau de bord statistique de l'internaute publique.

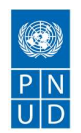

### 4.1.2. Fonctionnalités offertes dans l'espace privé de l'internaute inscrit

### 4.1.2.1. Inscription

A travers le Méta-portail, l'internaute s'inscrit et doit saisir dans un formulaire initial les informations suivantes :

- o Nom & Prénom ;
- o Adresse email ;
- o Téléphone ;
- o Date de naissance ;
- o Sexe ;
- o mot de passe.

L'entrepreneur peut procéder à son inscription/connexion à travers son compte Facebook, Google.

Une fois inscrit, un émail de confirmation qui contient une URL est envoyé à l'utilisateur. Ce dernier doit valider la création de son compte en cliquant sur cette URL.

Selon la stratégie définie par l'administrateur (voir p 4.1.1.1 ), l'utilisateur peut être :

- Actif : l'utilisateur devient un internaute inscrit et peut commencer à utiliser son espace privé ;
- Inactif : L'utilisateur est inscrit mais non actif, il doit attendre l'activation de son compte par l'administrateur. Une fois activé, il reçoit un email d'activation.

Les emails d'inscription et d'activation sont envoyés selon des Template prédéfini ( voir p 4.1.1.6).

### 4.1.2.2. Réinitialisation de mot de passe

L'internaute inscrit peut réinitialiser son mot de passe en cliquant sur « mot de passe » oublié dans la rubrique de connexion de la façon suivante :

Il saisit son adresse email, un email de réinitialisation est envoyé à l'adresse en question qui contient une URL unique ayant une validité de 1 heure.

L'e-mail de réinitialisation est envoyé selon un Template prédéfini (voir p 4.1.1.7).

### 4.1.2.3. Edition du profil

Une fois inscrit, l'entrepreneur du portail se connecte à son espace privé (login, mot de passe). Il commence alors à éditer son profil et celui de son projet. Les détails concernant ce profil seront décrits dans l'annexe 1.

Les scénarios de consultations possibles des utilisateurs seront décrits par le prestataire (voir p 4.3).

### 4.1.2.4. Création d'une demande-requête d'assistance

L'entrepreneur du portail peut à travers son espace privé créer une demande d'orientation ou d'assistance à travers le portail.

Quand l'internaute inscrit du portail a besoin d'encadrement ou de conseil, il peut :

- Créer une demande d'assistance : L'internaute inscrit peut déposer à travers le portail, une demande d'assistance ; Il choisit la catégorie de la demande qu'il veut déposer (la liste des catégories existantes lui sera affichée selon son profil et son statut) ;
- Envoyer une requête à un/des partenaire(s) spécifique(s) afin d'avoir un/des renseignement(s) selon son profil.

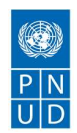

Le parcours de l'orientation et de l'aiguillage de cette demande ainsi que le processus de notification seront décrits par le prestaire ultérieurement (voir p 4.3).

### 4.1.2.5. Création d'une connexion avec un partenaire

L'internaute inscrit peut à travers son espace privé identifier son statut sur le Méta-portail et à quelle étape de son parcours il se situe. Selon son statut, il peut créer une connexion avec un partenaire spécifique dont il a besoin dans son parcours entrepreneurial.

L'internaute inscrit peut se connecter de façon synchrone aux partenaires disponibles du portail. Cette connexion est décrite par le prestataire ultérieurement (voir p 4.3).

### 4.1.2.6. Consultation des statistiques

Des statistiques générales seront affichées à l'internaute inscrit sur le portail contenant des chiffres précis sur ce que l'administrateur à préconfiguré dans son tableau de bord. Cette fonctionnalité permet l'affichage d'une page présentant des statistiques globales.

### 4.1.2.7. Création d'un feedback

L'entrepreneur du portail peut à travers son espace privé créer un feedback sur un événement, une ressource, une assistance, etc. Pour chaque feedback déclenché, il peut :

- Ajouter un commentaire ;
- Mettre un score sur l'événement allant de 1 à 5 ;
- Publier le feedback sur le portail.

La publication du feedback doit être approuvée par l'administrateur. Une fois approuvé, l'internaute inscrit peut le partager sur les réseaux sociaux, ou les réseaux sociaux professionnels.

Toutes les fonctionnalités citées ci-dessus devront être gérés via des modules spécifiques dans l'espace back office de l'administrateur.

### 4.1.3. Fonctionnalités offertes dans l'espace privé du partenaire

### 4.1.3.1. Inscription

A travers le Méta-portail, un partenaire s'inscrit et doit saisir dans un formulaire initial les informations suivantes :

- o Désignation du partenaire ;
- o Domaine d'activité ;
- o Adresse email ;
- o Téléphone ;
- o Adresse du local ;
- o mot de passe.

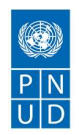

Une fois inscrit, un émail de confirmation qui contient une URL est envoyé au partenaire. Ce dernier doit valider la création de son compte en cliquant sur cette URL.

Selon la stratégie définie par l'administrateur (voir p 4.1.1.1 ), le partenaire peut être :

- Actif : Le partenaire peut commencer à utiliser son espace privé ;
- Inactif : Le partenaire est inscrit mais non actif, il doit attendre l'activation de son compte par l'administrateur. Une fois activé, il reçoit un e-mail d'activation.

Les emails d'inscription et d'activation sont envoyés selon des Template prédéfinis (voir p 4.1.1.6).

### 4.1.3.2. Réinitialisation de mot de passe

Le partenaire du portail peut réinitialiser son mot de passe en cliquant sur mot de passe oublié dans la rubrique de connexion de la façon suivante : Il saisit son adresse email, un email de réinitialisation est envoyé à l'adresse en question qui contient une URL unique ayant une validité de 1 heure.

Le mail de réinitialisation est envoyé selon un Template prédéfini (voir p 4.1.1.7).

### 4.1.3.3. Edition du profil

Une fois inscrit, le partenaire du portail se connecte à son espace privé (login, mot de passe). Il commence alors à éditer son profil. Les détails concernant ce profil seront décrits dans l'annexe 3.

#### 4.1.3.4. Interaction avec les internautes inscrits

Le partenaire du portail peut interagir avec les internautes inscrits (entrepreneurs) ou bien avec un autre partenaire inscrit.

Ainsi, il existe deux types d'interaction à travers le Méta-portail :

- $\Box$  Des interactions partenaire/utilisateur inscrit,
- □ Des interactions partenaire/partenaire.

En effet, un partenaire du portail peut :

- Consulter la liste des internautes inscrits et/ou des partenaires du portail: consiste à afficher dans un tableau avec les colonnes en se basant sur un filtre crée à partir des champs du profil de l'internaute inscrit/partenaire. Par défaut le tableau contient les colonnes :
	- o Nom et prénom/désignation ;
	- o Adresse email ;
	- o Etat de l'utilisateur.
- Envoyer un message à un internaute inscrit et ou à un partenaire du portail : consiste à choisir parmi la liste affichée un internaute inscrit/partenaire du portail pour lui envoyer un message. Un éditeur WYSIWYG pour éditer le message lui sera affiché ;
- Consulter la liste des demandes : consiste à afficher dans un tableau avec les colonnes en se basant sur un filtre crée à partir des paramètres du profil de l'utilisateur/partenaire et de la demande envoyée. Par défaut le tableau contient les colonnes :
	- o Catégorie de la demande ;
	- o Etat de la demande ;
	- o Utilisateur source de la demande.

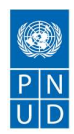

### 4.1.3.5. Edition et publication d'un(e) événement/activité

Un partenaire inscrit sur le portail peut organiser des événements/activités afin de les publier sur le Méta-portail. Il peut ainsi :

- Ajouter un événement/activité : consiste à ajouter un nouvel événement ou activité sur le portail. Un éditeur WYSIWYG qui supporte le HTML sera utilisé par l'administrateur pour remplir cette fonctionnalité. Il doit saisir les paramètres suivants :
	- o Catégorie : La catégorie de l'élément à ajouter (Evènement ou activité) ;
	- o Sujet : Un champ de texte décrivant le sujet de l'événement/activité à créer ;
	- o Mot clés : Un champ de texte décrivant les mots clés de l'événement/activité à créer ;
	- o Description : Un éditeur WYSIWYG pour éditer la description de l'évènement/activité créée. Si le partenaire choisit d'ajouter un événement, il pourra uploader le programme de l'événement ;
	- o Date : Si l'administrateur choisit la catégorie « événement », un calendrier s'affiche, il choisit la date la date de l'événement et valide son choix ;
	- o Lieu : Si l'administrateur choisit la catégorie « événement », il peut saisir le lieu du déroulement de l'évènement ou choisir un lieu à partir d'une carte (map), puis valide son choix ;
	- o Population cible : désigne les catégories des entrepreneurs dont l'évènement/activité pourra intéresser ;
- Lister les évènements planifiés : Afficher dans un tableau avec les colonnes en se basant sur un filtre crée à partir des champs du paramètres des événements. Par défaut le tableau contient les colonnes :
	- o Sujet ;
	- o Mot clés ;
	- o Description ;
	- o Date.
- Modifier un évènement/activité : consister à modifier les paramètres d'un événement/actualité;
- Supprimer un événement/activité : consiste à sélectionner le(s) événement(s)/activité(s) à supprimer, un message de confirmation doit être validé ;

NB : L'administrateur peut exécuter en lot les actions suivantes :

o Supprimer un événement/activité.

### 4.1.3.6. Consultation des statistiques

Un tableau de bord d'aide à la décision sera affiché au partenaire inscrit sur le portail contenant des chiffres précis sur ce que l'administrateur à préconfiguré dans son tableau de bord. Cette fonctionnalité permet de :

- Afficher une page présentant des statistiques globales pour la période sélectionnée :
	- o Volume total des données distribuées ;
	- o Tableau et graphique présentant le volume des données distribuées pour chaque réseau ;
	- o Tableau présentant le volume des données que l'administrateur a configuré dans son espace.

Pour chaque affichage de statistiques, la page web devra pouvoir être exportée sous forme d'un document au format «PDF» afin de faciliter la diffusion de ces statistiques et leurs impressions.

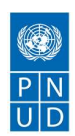

NB: En fonction des besoins et des demandes des partenaires, d'autres modes de présentation des statistiques pourront être développés et mis à disposition sur le portail.

Toutes les fonctionnalités citées ci-dessus devront être gérés via des modules spécifiques dans l'espace back office de l'administrateur.

# 4.2. Fonctionnalité du module FrontOffice

Le FrontOffice du Méta-portail est ouvert à tous les internautes. Il contient des données publiques que les internautes peuvent récupérer.

Cependant, tout internaute souhaitant devenir un entrepreneur du Méta-portail doit s'inscrire pour pouvoir par la suite se connecter à son espace privé.

### 4.2.1. Fonctionnalités offerte à l'internaute publique

### 4.2.1.1. Consultation des ressources numériques

L'internaute peut :

- Consulter des nouveautés internes au portail et ressources numériques disponibles (modules spécifiques à l'internaute publique).
- Consulter des nouveautés concernant les partenaires de l'écosystème.

### 4.2.1.2. Visualisation des évènements/Agenda publiques

L'objectif de cette fonctionnalité est de présenter de manière conviviale la liste des évènements/agenda publiques existant dans le Méta-portail.

### 4.2.1.3. Téléchargement des documents utiles

L'internaute peut télécharger les documents, les formulaires classés par catégories, dans chaque espace du portail (les ressources numériques que l'administrateur a configuré à travers son espace public). La liste des documents est gérée par l'administrateur dans le backoffice.

### 4.2.1.4. Consultation des statistiques

Des statistiques générales seront affichées à l'internaute sur le portail contenant des chiffres précis sur ce que l'administrateur à préconfiguré dans son tableau de bord. Cette fonctionnalité permet l'affichage d'une page présentant des statistiques globales.

### 4.2.1.5. Inscription aux newsletters

Les newsletters sont des documents d'information envoyés de manière périodique par courrier électronique à une liste de diffusion regroupant l'ensemble des utilisateurs qui y sont inscrits. Ainsi, l'internaute peut s'inscrire aux newsletters du portail en passant par les deux étapes suivantes :

- saisir son adresse email;
- valider son choix pour recevoir les newsletters.

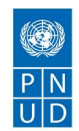

Il sera ajouté automatiquement à la liste de diffusion des newsletters.

Toutes les fonctionnalités citées ci-dessus devront être gérés via des modules spécifiques dans l'espace back office de l'administrateur.

### 4.2.2. Contenu et modules du Méta-portail

#### 4.2.2.1. Module Actualité

Le module Actualité se compose de la page d'accueil contenant :

- un logo cliquable dans le header redirigeant vers l'accueil ;
- un menu avec les différentes fonctionnalités disponibles dans le header ;
- un slider d'images dont le contenu sera choisi par l'administrateur du Méta-portail ;
- une zone de description générale du site ;
- une zone de recherche sur le site (icône loupe affichée en haut à droite du header) ;
- une entête de page contenant un accès aux différents menus dans le portail web, un lien vers l'aide en ligne et les FAQs, des accès permettant de choisir la langue ;
- un pied de page contenant un accès à la page « Nous contacter », un accès à la page des mentions légales du portail, un accès vers le plan du portail, et un accès vers la fonctionnalité́ d'administration ;
- une brève description du Méta-portail des objectifs spécifiques du portail avec un court descriptif des fonctionnalités importantes.

Ce module contient également une page d'actualité contenant les dernières actualités/évènements liées au portail, et qui concerne la chaîne de valeur entrepreneuriale et l'entrepreneuriat en général.

NB : Chaque page est dotée d'une barre de « Sharing », pour permettre aux visiteurs du portail de partager les articles diffusés par l'établissement sur les grands sites de réseaux sociaux : Facebook, Twitter, etc

### 4.2.2.2. Module Agenda

Ce module contient un agenda des événements, formations, séminaires, compétitions et opportunités qui concernent l'entrepreneur.

NB : Chaque page est dotée d'une barre de « Sharing », pour permettre aux visiteurs du portail de partager les articles diffusés par l'établissement sur les grands sites de réseaux sociaux : Facebook, Twitter, etc

### 4.2.2.3. Module Blog

Ce module contient des articles en relation avec la chaîne de valeur entrepreneuriale en Tunisie, des témoignages, etc.

NB : Chaque page est dotée d'une barre de « Sharing », pour permettre aux visiteurs du portail de partager les articles diffusés par l'établissement sur les grands sites de réseaux sociaux : Facebook, Twitter, etc.

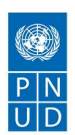

### 4.2.2.4. Module profile

Ce module concerne les profils des utilisateurs inscrits sur le portail.

### 4.2.2.5. Module connexion

Ce module englobe les pages permettant aux internautes et aux partenaires de s'inscrire sur le portail.

#### 4.2.2.6. Module adresses utiles

Ce module contient des liens utiles à l'entrepreneur qui seront désignés par l'administrateur du Méta-portail.

NB : Chaque page est dotée d'une barre de « Sharing », pour permettre aux visiteurs du portail de partager les articles diffusés par l'établissement sur les grands sites de réseaux sociaux : Facebook, Twitter, etc

### 4.2.2.7. Module Contact

Ce module permet aux utilisateurs du portail d'envoyer un message à travers la page contact. Un utilisateur du portail saisit dans le formulaire de contact les informations suivantes :

- o Nom & prénom ;
- o E-mail ;
- o Message à envoyer.

Une validation est nécessaire pour envoyer ce message.

### 4.2.2.8. Module FAQ

Ce module fournit aux utilisateurs une aide sur les fonctionnalités les plus importantes du Méta-portail et l'accès aux FAQ.

NB : Chaque page est dotée d'une barre de « Sharing », pour permettre aux visiteurs du portail de partager les articles diffusés par l'établissement sur les grands sites de réseaux sociaux : Facebook, Twitter, etc.

### 4.2.2.9. Module Chatbot

Ce module consiste au développement d'un « agent conversationnel ». C'est un logiciel programmé pour simuler une conversation en langage naturel avec les utilisateurs du portail. Il permet ainsi d'assurer une assistance automatique et d'améliorer l'expérience utilisateur des internautes et des utilisateurs inscrits au portail.

En effet, ce Chatbot se lance automatiquement afin d'orienter les jeunes sur la plateforme. Ce module permet également de sauvegarder les sessions postérieures de chat avec les utilisateurs du portail.

### 4.2.2.10.Module Flux RSS

Ce module permet aux utilisateurs du portail d'accéder à des flux RSS. Ces deniers peuvent contenir des informations générales ou thématiques. Ils peuvent signaler les éléments modifiés du Méta-portail. Les utilisateurs du portail peuvent s'inscrire aux flux RSS.

Il est demandé que le soumissionnaire retenu indique le meilleur moyen de signaler l'existence de ces flux sur les pages concernées.

NB : Chaque page est dotée d'une barre de « Sharing », pour permettre aux visiteurs du portail de partager les articles diffusés par l'établissement sur les grands sites de réseaux sociaux : Facebook, Twitter, etc

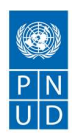

### 4.2.2.11.Module recherche sur le portail

Ce module permet la recherche sur le Méta-portail, des filtres de recherches seront utilisés afin de rendre une recherche ciblée et que l'utilisateur soit bien orienté.

Des aides à la recherche sont à prévoir sous forme de :

- Moteur de recherche multicritère avec des fonctionnalités avancées ;
- Un nuage de mots clés ;
- Un plan de site dynamique.

### 4.2.2.12.Module Cartographie

Ce module contient une cartographie des acteurs clés potentiels à la réalisation du portail. Une liste des acteurs qui couvrent toute la chaîne de valeur entrepreneuriale (d'avant création, pendant création et l'après création & scale-up) sera fournis au soumissionnaire retenu sous un format exploitable.

NB : Chaque page est dotée d'une barre de « Sharing », pour permettre aux visiteurs du portail de partager les articles diffusés par l'établissement sur les grands sites de réseaux sociaux : Facebook, Twitter, etc.

Tous les modules cités ci-dessus devront être gérés via des modules spécifiques dans l'espace back office de l'administrateur.

### 4.3. Approche fonctionnelle de scénarisation

Le soumissionnaire retenu doit fournir un cahier de spécifications techniques et fonctionnelles détaillées au COPIL du projet. Ce document sera considéré dans la liste des livrables à rendre (voir p 9 : livrable L2.1, L2.2), et doit être validé par le comité technique de validation du projet avant de commencer le développement du méta-portail.

En effet, Il doit faire ressortir clairement deux parties :

:

● Cahier de spécifications techniques : une description technique détaillée de la solution technique proposée

Cette partie décrit les solutions préconisées par le prestataire en réponse aux besoins exprimés par ce CDC. D'abord, le socle technique de la solution sera présenté en décrivant les produits qu'on propose de mettre en œuvre ainsi que les différents développements spécifiques qui seront réalisés.

Enfin, les aspects organisationnels de l'infrastructure technique et de l'architecture logicielle qui sera adoptée seront abordés.

**Cahier de spécifications fonctionnelles de scénarisation :** une description détaillée de l'approche fonctionnelle de scénarisations des parcours sur le méta-portail :

Cette partie décrit l'approche fonctionnelle des scénarios possibles qui seront développés par le prestataire. Cette approche doit présenter tous les scénarios en garantissant une expérience utilisateur optimale et qui assure un profilage progressif et une fidélisation des utilisateurs inscrit du portail. Ce document contient une description détaillée des éléments suivants :

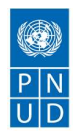

- ✔ Scénario de consultation des utilisateurs du méta portail : Le prestataire doit décrire les scénarisations possibles des consultations du portail pour tous les rôles et profils décrits par le présent CDC. Cette approche de scénarisation doit tenir en considération les besoins fonctionnels exprimés précédemment et permettre d'enrichir le profil des utilisateurs du portail (entrepreneur/ partenaires) tout en garantissant une expérience utilisateur efficace.
- ✔ Parcours d'orientation des entrepreneurs du méta portail : le prestataire doit également fournir une description fonctionnelle des scénarios d'orientation et d'aiguillage d'une demande-requête d'assistance qu'un utilisateur inscrit au portail peut créer.
- ✔ Processus de notifications échangées sur le méta portail. Le prestataire propose également le processus de notification des utilisateurs inscrits sur le portail sur les évènements/ actualités qui le concerne. Ce processus doit être en cohérence totale avec les scénarios de profilage et d'aiguillage proposés.
- ✔ Connexion synchrone avec un partenaire : Le prestataire décrit la manière à travers laquelle un internaute inscrit peut se connecter de façon synchrone à un/des partenaires disponibles et activant ce service.

Tous les éléments de scénarisation proposés par le prestataire doivent être cohérents, doivent répondre aux besoins exprimés par le présent CDC, et doivent tenir compte de la proposition technique de la solution.

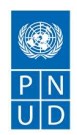

# 5. Contraintes

# 5.1. Contraintes sur le produit final

### 5.1.1. Sécurité

Les données échangées (informations concernant le profil de l'entrepreneur et des partenaires) sur le méta-portail doivent être sécurisées. Le code source du produit final doit être robuste et ne jamais faire confiance aux entrées utilisateurs ou aux données externes.

Une fois l'application développée, elle doit supporter des tests qui seront fait par un panel d'utilisateurs. Ces tests pourront mettre en évidence certains bugs fonctionnels. Ces utilisateurs n'hésiteront pas à maltraiter l'application, faire des choses inattendues, …

Le fournisseur doit également garantir la sécurité du serveur qui héberge l'application et la base de données, en somme toute l'infrastructure doit être correctement configurée et sécurisée.

### 5.1.2. Fiabilité

Le Méta-portail est intrinsèquement accessible à tous les internautes. Ainsi, vu sa nature, sa capacité de comparer, traiter et diffuser des informations sur Internet, le fournisseur doit garantir qu'il soit réalisé de manière fiable.

Le plus important pour la perspective d'une vérification de fiabilité est que les éléments de données soient transmis via des requêtes HTTPS, puisque c'est un protocole qui peut effectuer de nombreuses tâches de cryptage et d'encapsulation. Le méta-portail doit garantir l'intégrité des données de ses visiteurs (aspirants entrepreneurs), ainsi que les partenaires du portail.

### 5.1.3. Disponibilité

Le fournisseur doit garantir que le Méta-portail maintienne un temps de disponibilité le plus haut possible, et cela à juste titre avec la nature compétitive de l'internet. Sachant que des temps d'arrêt sont attendus, la valeur de disponibilité du produit final doit atteindre un objectif de disponibilité de 99,999%..

### 5.1.4. Robustesse

Le fournisseur doit garantir que le produit final ne doit pas être affectée par les redémarrages systèmes ou un problème dans la base de données.

Ainsi, le portail doit conserver un fonctionnement nominal en cas d'indisponibilité de données ou d'un système externe utilisé par l'application. L'idée étant de ne pas impacter les fonctionnalités qui ne requièrent pas les données ou les systèmes externes indisponibles.

En effet, si lors de l'affichage d'une page du portail, l'utilisateur effectue une requête, celle-ci sera exécuté par le serveur pour récupérer une donnée par un appel d'un Web service ou une requête en base de données. Le prestataire doit garantir que le portail fonctionne très bien sans les données retournées par ce service.

### 5.1.5. Portabilité

Le prestataire doit garantir dans le développement du produit final qu'il soit compatible avec tous les navigateurs web du marché, et qu'il s'adapte à la taille de l'écran de l'utilisateur (responsive design).

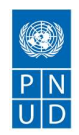

Le méta-portail doit s'exécuter sur des navigateurs Chrome, Edge et Firefox (dernière version). Il doit également s'exécuter sur un matériel IPHONE/ Smartphone, sur tous les systèmes d'exploitation mobiles (Android , IOS, Windows, Linux et MacOs) et de manière responsive.

### 5.1.6. Maintenabilité

Le prestataire doit garantir que les mises à jour sur le produit final se font sans problème. Pour tous les cas, une mise à jour ne doit pas induire une erreur de compatibilité avec l'un des modules du portail. Il s'agit d'ailleurs bien souvent d'une contrainte importante pour la pérennité du portail.

### 5.2. Contraintes d'interfaçage aux autres systèmes

Etant donné que le produit final s'interface avec d'autres systèmes d'information, le fournisseur développe des services web afin de manipuler des ressources web via leurs représentations textuelles.

L'architecture logicielle définissant l'ensemble de contraintes à utiliser pour créer des services web est l'architecture REST (Representational State Transfer). Les systèmes REST visent la réactivité, la fiabilité et l'extensibilité, par la réutilisation de composants qui peuvent être gérés et mis à jour sans affecter le système global, même pendant son fonctionnement.

Le produit final possèdera ainsi les propriétés non fonctionnelles désirables, telles que :

- o La performance ;
- o L'extensibilité ;
- o La simplicité ;
- o L'évolutivité ;
- o La visibilité ;
- o La portabilité ;
- o La fiabilité.

Le fournisseur doit ainsi garantir que le système adhère à l'architecture REST, et que la réutilisation de composants pouvant être gérés et mis à jour sans affecter le produit final, même pendant son fonctionnement. Le soumissionnaire retenu doit fournir une documentation détaillée de tous les services web développés pour le portail.

### 5.3. Contraintes matérielles et logiciel

### 5.3.1. Contraintes matérielles

Le soumissionnaire retenu doit tenir en considération les contraintes matérielles suivantes :

- Le produit final doit être supporté par des smartphones et tablettes (Android, IOS) et chrome book;
- Le soumissionnaire retenu doit également :
	- o Fournir un environnement de développement,
	- o Assurer le basculement vers l'environnement de pré production ( de test) et de production.

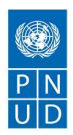

En effet, l'environnement de préproduction est nécessaire car il s'agit d'un environnement intermédiaire utilisé après le développement, et avant la mise en production. Tout l'intérêt de cet environnement réside dans le fait qu'il soit identique à celui de la production, et qu'il va ainsi permettre au fournisseur d'obtenir des résultats de tests pertinents.

Quant à l'environnement de production, il est utilisé par le comité de validation. Il doit tant que possible être fonctionnel (non buggué) et disponible sur les plages horaires prévues.

● Au cas où le MFPE n'en dispose pas, le prestataire doit mettre en place un serveur de dépôt du code source (serveur de versionning) basé sur le protocole Git. En effet, ce système de versionning est décentralisé. Il possède un dépôt dans lequel tous les changements sont incorporés et il permet aux utilisateurs d'y télécharger leurs propres copies. Ces derniers disposent également d'un dépôt complet qui comprend l'historique local sans qu'ils n'aient besoin d'une connexion permanente au réseau.

### $N\mathbf{B}$ :

Il est à noter que le produit final sera hébergé sur des serveurs fournis et approuvés par le MFPE. Ces serveurs seront conformes aux spécifications matérielles de l'environnement de préproduction du prestataire. Ainsi, l'environnement matériel (p 5.3.1) décrit précédemment ne sera utilisé par le prestataire que dans les phases de développement et de test.

### 5.3.2. Contraintes logicielles

Le soumissionnaire retenu doit tenir en considération les contraintes logicielles suivantes :

- Utilisation des Framework et des technologies de développement moderne pour la présentation du contenu d'une manière optimisée et attractive : Ces dernières doivent avoir les critères suivants :
	- o Sécurisés ;
	- o Bien documentés ;
	- o Sans un extras coût d'acquisition de licence.
- Compatibilité des navigateurs : la compatibilité avec les principaux navigateurs (IE 7+, Firefox 3+, Safari, Chrome et Opera) devra être rigoureusement contrôlée ;
- Compatibilité avec les systèmes d'exploitation les plus courants (Windows, Mac OS X, Linux, etc.) devra également être garantie ;
- Il est aussi indispensable de veiller à assurer un affichage correct sur les anciens navigateurs ne supportant pas HTML5 et CSS3. Le prestataire devra fournir la solution qu'il propose pour pallier l'absence de support HTML5/CSS3;
- Rapidité d'affichage : le développement des pages devra être optimisé pour limiter le temps de réponse du serveur et le temps de chargement par l'internaute.

### 5.4. Contraintes normatives et législatives

Le fournisseur doit reconnaître que tous les livrables, la documentation ainsi que le produit final, sont réservées au MFPE en tant qu'entière et seule propriété du ministère. La propriété de l'ensemble des prestations à savoir documents de conception, codes sources (pas de cryptage de code), fichiers graphique (PSD, AI) et fichiers d'installation et de paramétrage relatifs au produit final sera intégralement transférée au profit du MFPE.

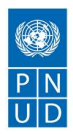

Le soumissionnaire retenu s'engage également à apporter à l'information échangé tous les soins nécessaires, et surtout à ses propres échanges avec le MFPE ayant une importance équivalente. Cet engagement doit se faire de manière à éviter la publication, la divulgation non-autorisée de l'information, ou l'usage de celle-ci autre que pour les discussions échangées.

Le prestataire s'engage ainsi à ne pas, sans n'avoir obtenu le consentement préalable et écrit du COPIL, que ce soit directement ou indirectement :

- Divulguer ses échanges avec les membres du COPIL ou une partie de cet échange à toute Personne autre que les dirigeants, administrateurs, employés, agents ou autres représentants du prestataire qui doivent être mis au courant aux fins de la réalisation du portail,
- Utiliser l'information confidentielle à d'autres fins que la réalisation du projet,
- Revendre le produit final à une tierce partie,
- Intégrer les informations confidentielles dans quoi que ce soit ;
- Copier ou de reproduire le concept du portail ou de la solution proposée de quelque façon que ce soit ou de sauvegarder dans n'importe quel système ou base de données permettant sa récupération, sauf pour les copies que le fournisseur a raisonnablement besoin pour la réalisation du projet.

Le fournisseur reconnaît qu'il ne détient aucun droit ou titre de propriété sur le produit final. Aucune disposition des présentes ne confère au prestataire un droit, titre ou intérêt, ou de droits d'auteur dans tous livrable ou documentation fournis, ni ne confère une licence d'utilisation, de vente, d'exploitation, de copie ou de développement additionnel du produit final.

Ces contraintes normatives et législatives sont régies et doivent être interprétées conformément aux lois de la république Tunisienne qui y sont applicables. C'est un engagement qui doit être interprété et appliqué selon les lois et les réglementations Tunisiennes. Tout litige concernant cet engagement, sans règlement préalable à l'amiable sera porté devant les juridictions compétentes.

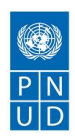

# 6. Charte graphique

# 6.1. Propositions graphiques

Le prestataire doit garantir que la charte graphique du Méta-portail reflète bien le métier et les activités en relation avec l'entrepreneuriat. Ainsi, il devra définir avec l'équipe du COPIL du projet les orientations générales de la charte graphique. Il sera le responsable de la proposition d'une identité visuelle du Méta-portail (logo, style, couleurs, typographie, etc.).

Le prestataire doit présenter une ou plusieurs propositions différentes de maquettes graphiques, le choix et la validation de la proposition retenue sera faite par le comité technique de validation du projet.

## 6.2. Convivialité et ergonomie

Au regard des besoins fonctionnels décrits dans le présent cahier des charges (CDC), le prestataire doit garantir une solution respectant les bonnes pratiques de l'ergonomie web, permettant de bien guider l'utilisateur en fonction de ses besoins et assurant un classement convivial des rubriques du Méta-portail.

Par ailleurs, la mise en place d'un accès rapide aux fonctions les plus visités du portail par l'entrepreneur sera recommandé.

## 6.3. Expérience utilisateur

Le prestataire doit garantir que le portail respecte une expérience utilisateur qui s'adapte au mieux au parcours type de l'utilisateur. Cette expérience doit commencer dès le premier contact et se poursuit tout au long des interactions de l'utilisateur avec le portail.

Le soumissionnaire retenu doit prendre en compte les critères suivants :

- L'architecture de l'information : comment hiérarchiser et organiser l'information ;
- Le design graphique et l'Interface Utilisateur (UI) qui rend l'interface attractive et désirable ;
- Les fonctionnalités : celles-ci sont déterminées par la stratégie et le business, elles doivent recouper les besoins des utilisateurs pour être utilisées ;
- L'utilisabilité ou l'ergonomie des interfaces (l'UX design ce n'est pas que de l'ergonomie),
- La stratégie de contenu ;
- Le design d'interaction, qui définit l'enchaînement des écrans, les interactions entre l'utilisateur et la machine.

### 6.4. Web responsive

Le prestataire doit garantir que le portail soit adaptable automatiquement avec tous les supports numériques utilisés (Ordinateurs, Tablettes et Smartphones).

Le contenu du portail et sa mise en page seront automatiquement adaptés à la résolution des écrans des internautes. Ainsi, le prestataire doit prendre en considération les configurations portrait et paysage du Méta-portail, et de son accessibilité depuis n'importe quel appareil mobile ou desktop.

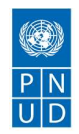

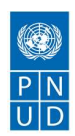

# 7. Normes et standards

# 7.1. Conformité aux exigences W3C

Le prestataire s'engage à ce que la solution qu'il propose soit interopérable à travers les normes XML, RSS, et compatible avec les protocoles web services, etc. Ainsi, le respect des normes HTML 5 et CSS 3 est requis afin de garantir une meilleure compatibilité avec les futurs navigateurs.

Il est également recommandé que le Méta-portail respecte les normes standards internationaux (W3C) pour garantir la pérennité de la solution. Le prestataire s'engage à tester la validité du site à travers le W3C validator sur le lien suivant :

https://validator.w3.org/.

### 7.2. Optimisation SEO

Afin de permettre un meilleur référencement auprès des moteurs de recherche, le prestataire doit tenir compte du SEO (Search engine optimization) pour gagner plus de trafic sur le portail.

Dans ce sens, pour optimiser le contenu du portail, il vaut mieux bien connaître les mots clés qu'utilisent l'internaute (aspirant entrepreneurs) que l'on veut attirer. En plus d'avoir les bons mots clés, le contenu du portail doit être intéressant, bien structuré, bien rédigé, et mis à jour régulièrement.

# 7.3. Accessibilité

Le Méta-portail doit être accessible en plusieurs langues. Ainsi, il sera proposé en langue arabe, française et anglaise. Le prestataire doit garantir que tout le contenu du site soit disponible dans ces trois langues

La conception du Méta-portail doit être faite de telle façon que l'ajout d'une nouvelle langue soit intégrable facilement. Il serait également recommandé que ce portail soit accessible aux personnes à déficiences et handicaps.

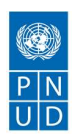

# 8. Etapes de la mission

La mise en place du portail et la réalisation technique s'articule autour des cinq (05) étapes suivantes :

#### A. Etape 1 : Analyse de l'existant :

Lors de cette étape le soumissionnaire est tenu de réaliser :

- L'identification des objectifs et des orientations ;
- L'identification des orientations stratégiques pour le développement du méta-portail et l'identification des nouvelles évolutions avec possibilité de réalisation d'un outil d'analyse des données.
- Le recensement des besoins fonctionnels;
- La recherche des éléments déterminants du contenu à publier ;
- La conception détaillée de la nouvelle charte graphique du portail ;
- L'architecture fonctionnelle ainsi que l'architecture technique générale du nouveau portail ;

#### Résultats attendus :

- Un planning validé détaillant les étapes de réalisation d'implantation et de mise en œuvre.
- Un rapport de l'étude de l'existant et de définition des orientations stratégiques.
- Une présentation de la charte graphique validée avec design attractif.
- L'arborescence détaillée du portail et validé par le comité de pilotage
- Plan de formation.

#### B. Etape 2 Conception détaillée

Le contenu devra être en conformité par rapport aux normes, standards et bonnes pratiques en matière d'accessibilité et notamment la conformité par rapport aux normes W3C et sa traduction pratique entre autres par les critères d'évaluation des sites Web publics élaborés par le Premier Ministère de la république Tunisienne.

#### Elle englobe les tâches suivantes :

Conception de trois (03) maquettes fonctionnelles ;

Ebauche des solutions techniques pour le portail et présentation d'un prototype des nouveaux outils sur la base du gestionnaire de contenu.

Après le choix de la maquette et de la solution technique retenue par Le MFPE par le comité de pilotage, les tâches suivantes seront réalisées :

- Conception du design de la page d'accueil et des pages secondaires ;
- Développement et Intégration des modules fonctionnels ;
- Installation des plates-formes de développement et de test ;
- Fourniture de toute la documentation relative au prérequis (environnement technique de développement et de production).

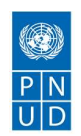

● Préciser les caractéristiques techniques requises par un serveur d'hébergement pour garantir un fonctionnement optimum du portail.

#### C. Etape 3 : Intégration et Développement du portail

L'objet de cette étape porte sur le développement d'un portail web dans un environnement simulé (de test). Cette étape est divisée en trois phases.

#### Phase 1: Intégration:

#### Elle consiste à :

● Assurer l'intégration de données du mapping dans la base de données, conformément au processus de

profilage exigé dans les présents termes de Références ;

Assurer l'assistance pour l'intégration du site web.

#### Phase 2: Développement:

La réalisation du portail web doit être conforme aux spécifications décrites dans le cahier des charges et à l'arborescence détaillée du site validée au cours de l'étape 1.

La réalisation et la conception doivent suivre une démarche itérative et incrémentale consistant à développer le système progressivement avec des validations intermédiaires à effectuer par les utilisateurs. Elle englobe les tâches suivantes :

- Réalisation des différents modules,
- Tests unitaires et d'intégration des différents modules,
- Elaboration de la documentation technique : dossier de programmes.

### Phase 3: Test:

Lors de cette phase le soumissionnaire est tenu de :

- Fournir un lien de test pendant la phase de développement et avant la mise en place finale du portail web y compris les web services.
- Prendre en charge les anomalies signalées par le comité d'utilisateur.

Le test et la validation de cette phase seront constatés par un Procès Verbal, dûment signé par Le comité du pilotage et le titulaire du marché

#### Résultats attendus :

- Le portail web fonctionnel dans sa version française, avec la traduction du contenant (pas le contenu) des versions arabe et anglaise
- Livraison (sur support physique électronique) du portail.

#### D. Etape 4 : Déploiement et mise en ligne du portail

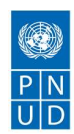

Les prestations demandées pour cette étape sont les suivantes :

- Réaliser l'audit sécurité du portail web : un audit de sécurité officiel doit être réalisé après son installation dans un environnement similaire à l'environnement de production. L'objet de cet audit devra être conforme aux dispositions énoncées dans le décret N°2004-1250 et être piloté par, au moins, un auditeur ayant une certification valable par l'ANSI et mandaté par le soumissionnaire, conformément au décret N° 2004-1249 du 25 mai 2004.
- Correction des failles de sécurité détectées par l'audit dans un délai ne dépassant pas un moi à partir de la notification du MFPE.
- Assister les informaticiens à l'hébergement et la mise en ligne du portail

### Résultats attendus :

- Un rapport d'audit
- Un deuxième rapport d'audit après la correction des failles de sécurité
- L'hébergement du site web et sa mise en ligne ;
- Un manuel d'utilisation du site.

#### E. Etape 5: Conduite du changement et transfert de compétence

Cette étape comportera principalement les tâches suivantes :

- Formation de l'équipe éditorial à l'usage du front office du Portail (consultation, rédaction, publication, recherche, etc.,….);
- Formation des administrateurs et des éditeurs à l'usage du back office du Portail (Administration, sécurité, etc.,….);
- Elaboration des supports de cours de la formation en français;
- Assistance des équipes du MFPE (projet, rédacteurs, éditeurs et administrateurs) au démarrage du Portail pour une période de cinq (5) jours;
- Correction de toutes les anomalies signalées par Le MFPE durant la période d'assistance.

### Résultats attendus :

- Un guide d'installation ;
- Une session de formation de cinq jours pour la prise en main de l'interface d'administration du site;
- Une session de formation de trois jours pour la bonne exploitation du front office;
- Un manuel de formation par participant ;

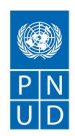

# 9. Livrables détaillés

La liste des livrables à fournir lors de la mise en place du portail du projet est présentée dans le tableau ci-après. Cette liste est donnée à titre non limitatif, le fournisseur aura toute la latitude de la compléter éventuellement et ce conformément à la méthodologie de mise en place proposée.

La annotations L et D utilisés dans le tableau ci-après désigneront respectivement :

- $\vee$  L: Livrable
- $\vee$  D: Documentation

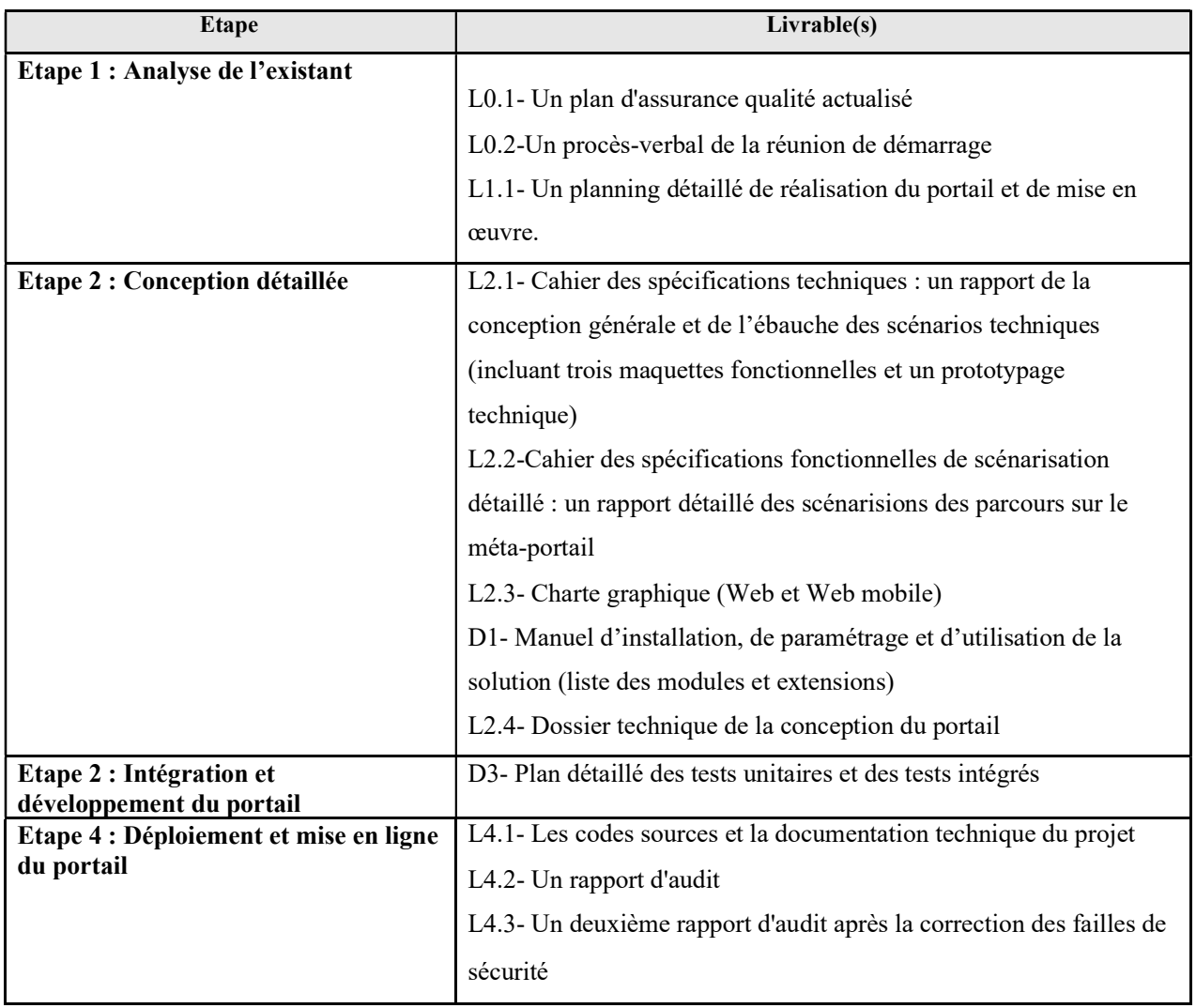

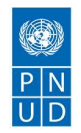

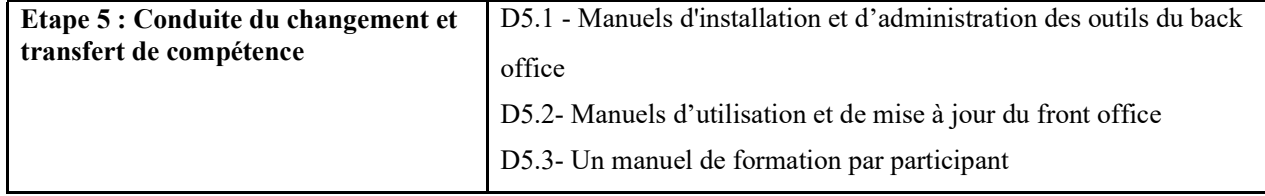

Le soumissionnaire est tenu de fournir chaque livrable en un (01) exemplaire pour la version papier et deux (2) copies sur support numérique. Tous les livrables seront fournis en langue française. Ils ne seront considérés réceptionnés que s'ils sont validés et approuvés par le comité de pilotage.

La validation des rapports établis par le titulaire du marché interviendra dans un délai de quinze (15) jours ouvrables au maximum à partir de leur remise au comité de pilotage du MFPE.

Au cas où l'avis consigne des réserves, le Titulaire devra lever ces réserves, dans une période ne dépassant pas 07 jours à partir de la date de la notification.

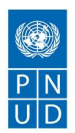

# **10.** Equipes intervenante

Le soumissionnaire doit désigner une équipe de au moins 4 personnes :

- Un chef de projet
- Un infographiste
- Un développeur
- Un responsable de gestion de contenu
- Un spécialiste en scénarisation de contenu
- $\vee$  Le chef de projet : Le chef de projet doit être un informaticien diplômé d'un établissement d'enseignement supérieur reconnu par l'Etat et d'un niveau minimum de bac + 5 ayant une ancienneté de cinq (7) ans au minimum dans le domaine.

Le chef de projet doit avoir piloté au moins 5 missions en tant que chef de projet durant les dernières cinq années dont une mission au minimum de mise en œuvre objet de la soumission

✔ L'infographiste : L'infographiste doit être diplômé d'un établissement d'enseignement supérieur reconnu par l'Etat et d'un niveau minimum de bac + 3 en infographie ou équivalent ayant une ancienneté trois (3) ans au minimum.

L'infographiste doit avoir participé au moins trois fois à une mission de mise en place d'un site ou portail web

✔ Le développeur : Le développeur doit être un informaticien diplômé d'un établissement d'enseignement supérieur reconnu par l'Etat et d'un niveau minimum de bac + 3 ayant une ancienneté de trois (3) ans au minimum.

Le développeur doit avoir participé au moins trois fois à une mission de développement d'un portail web avec les outils de développements proposés

Les C.Vs. et les diplômes fournis devront donner les éléments d'appréciation permettant de vérifier les critères précédents.

 $\vee$  Un responsable de gestion de contenu : Community Manager : Le responsable du contenu doit être diplômé d'un établissement d'enseignement supérieur reconnu par l'Etat et d'un niveau minimum de bac + 5 ayant une ancienneté de trois (3) ans au minimum, dans la rédaction et l'organisation du contenu web de préférence diplômé en langues ou spécialiste en presse électronique.

Les C.Vs et les diplômes fournis devront donner les éléments d'appréciation permettant de vérifier les critères précédents.

 $\vee$  Un spécialiste en scénarisation de contenu : Ce spécialiste doit avoir une expertise en scénarisation pédagogique et contenu interactif. Il sera le responsable de l'approche fonctionnelle de scénarisation du portail afin d'assurer une expérience utilisateur pertinente et une fidélisation des utilisateurs inscrits. Ce spécialiste doit être diplômé d'un établissement d'enseignement supérieur reconnu par l'Etat et d'un niveau minimum de bac + 5 ayant une ancienneté de trois (3) ans au minimum dans le domaine de scénarisation du contenu digital.

Les C.Vs doivent être signés par les membres concernés et le soumissionnaire.

Le soumissionnaire a la responsabilité des personnels et des moyens à mettre en œuvre pour réaliser les prestations prévues par le présent marché et assurer leur bonne fin. Le soumissionnaire s'engage à mettre en place une équipe de personnes dont il s'efforce d'assurer la pérennité pendant toute la durée du marché.

En cas de modification de son équipe, le soumissionnaire doit en aviser l'administration au moins quinze jours ouvrés avant la prise d'effet de la modification. Il communique les motifs de ces modifications ainsi que les profils

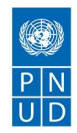

et compétences de l'équipe et/ou la nouvelle organisation, et prend toutes les dispositions nécessaires pour que la bonne exécution des prestations ne s'en trouve pas compromise.

Le comité de pilotage du MFPE se réserve la possibilité, sur justification motivée, de refuser la poursuite de l'intervention d'un consultant du Titulaire. Celui-ci fournit alors à l'administration, dans les délais les plus brefs, un consultant de compétence équivalente.

Par ailleurs, il appartient au soumissionnaire de maintenir, pendant toute la durée du marché et sans interruption, un niveau constant de compétence des intervenants, de connaissance du produit et de qualité des prestations, conformément aux niveaux de qualité prévus dans les documents contractuels régissant le présent marché.

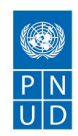

# 11. Formation et transfert de compétences

Le soumissionnaire retenu devra offrir tous les éléments nécessaires pour la formation et le transfert de compétence pour les équipes responsables de la gestion et l'administration du Méta-portail.

Ainsi, il doit élaborer un plan de formation qui sera éventuellement validé par le COPIL avant de commencer les actions de la formation. Ce plan doit couvrir tous les outils et services dont la maîtrise est nécessaire pour assurer la pérennité du Méta-portail.

La formation aura lieu au siège du MFPE, le support des cours pour chaque participant est à la charge du titulaire du marché

La formation sera effectuée conformément au tableau suivant :

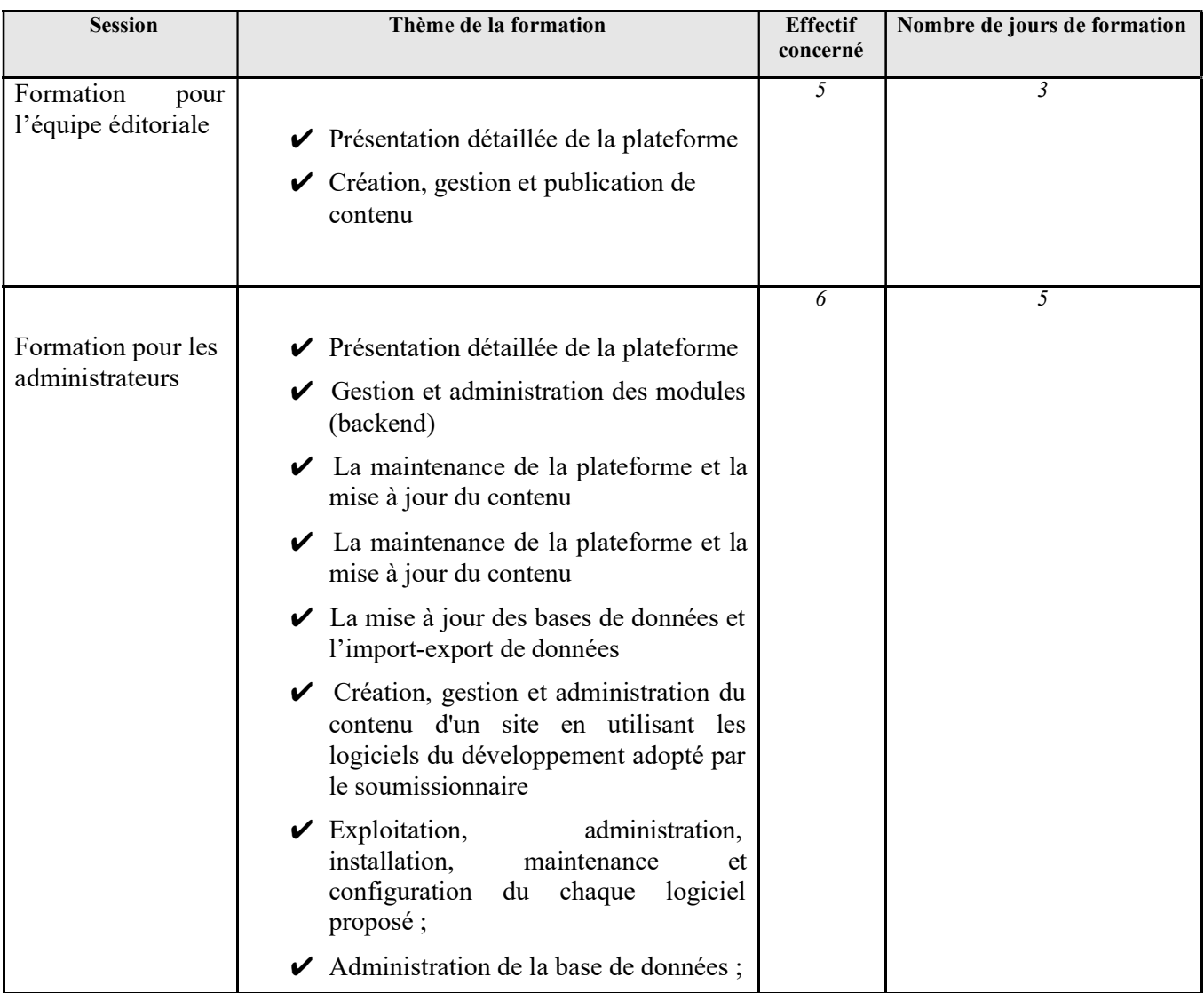

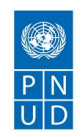

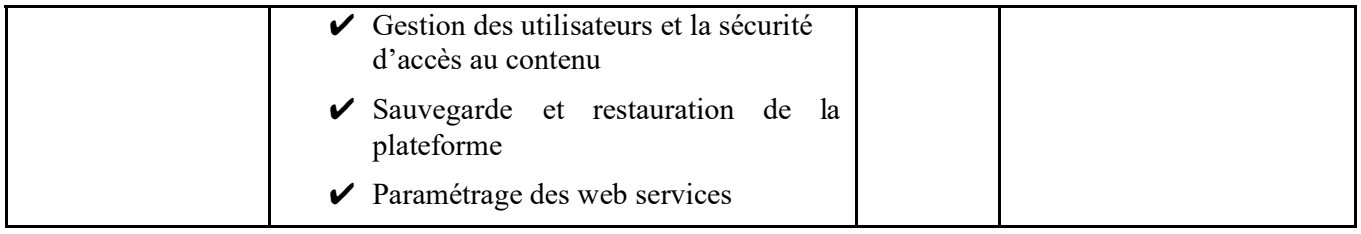

Le soumissionnaire est tenu de présenter, dans le document de la méthodologie, un planning détaillé des formations préconisées.

Les formateurs doivent être diplômés d'un établissement d'enseignement supérieur reconnu par l'Etat et d'un niveau minimum de bac + 5 et doivent avoir réalisé au moins 3 actions de formations lors des trois dernières années concernant le domaine de développement Web dans la plateforme technique proposée.

Le soumissionnaire retenu devra offrir tous les éléments nécessaires pour le transfert de compétence à l'équipe responsable du portail en assurant les éléments suivants :

- Formation de l'équipe éditorial à l'usage du front office du Portail (consultation, rédaction, publication, recherche, etc.,….);
- Formation des administrateurs et des éditeurs à l'usage du back office du Portail (Administration, sécurité, etc.,….);
- Elaboration des supports de cours de la formation en français;
- Assistance des équipes du MFPE (projet, rédacteurs, éditeurs et administrateurs) au démarrage du Portail pour une période de cinq (5) jours;
- Correction de toutes les anomalies signalées par Le MFPE durant la période d'assistance.

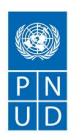

# 12. Garantie

Le fournisseur garantit que tous les logiciels fournis seront munis de tous les droits d'utilisation accordés par leurs éditeurs respectifs et concédés au MFPE. Le soumissionnaire retenu garantit également la conformité de ces logiciels aux spécifications techniques décrites dans son offre, leur installation convenable et conforme aux règles de l'art ainsi que le bon état de leur fonctionnement.

Le fournisseur doit accorder une période de garantie minimale de 12 mois pour les différents logiciels. Toute période de garantie additionnelle proposée par le fournisseur dans le certificat de garantie sera contractuelle. La période de garantie débute après la date de prononciation de la réception provisoire.

Durant cette période le fournisseur :

- Assurera le bon état de fonctionnement des logiciels qu'il a fourni ;
- Exécutera à sa charge toutes les mises au point et maintient en bon état de fonctionnement ;
- Interviendra dans un délai ne dépassant pas les 24 heures qui suivent le moment de la réception de la réclamation par téléphone ou par fax de tout incident entraînant une interruption de service ;
- Avant l'expiration de la période de garantie, le titulaire du marché doit signer un contrat de maintenance avec le MFPE.

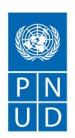

# 13. Assistance

Le soumissionnaire retenu sera en mesure de répondre à des besoins d'assistance ou de maintenance :

- Assistance : questions sur l'outil d'administration du Méta-portail ne nécessitant pas l'intervention d'un développeur, ou corrections à apporter pour donner suite à des dysfonctionnements constatés. Une assistance des responsables du portail (téléphonique, e-mail, etc.) par une réponse et / ou intervention sera recommandé.
- *Maintenance* : Corrective ou préventive pour répondre à des besoins en cas d'évolution de de l'architecture du portail ou de l'infrastructure du système. Les administrateurs du Méta-portail devront respecter un délai de prévenance, exigé par le soumissionnaire dans sa réponse. Le prestataire doit fournir un contrat de maintenance de 1 un an renouvelable sur 3 ans

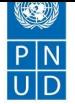

# 14. Tables et index

# 14.1. Table des figures

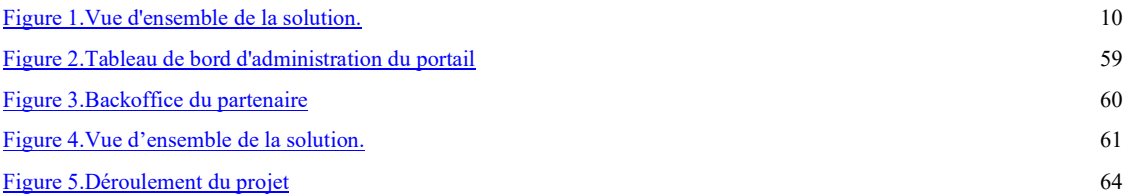

# 14.2. Terminologies

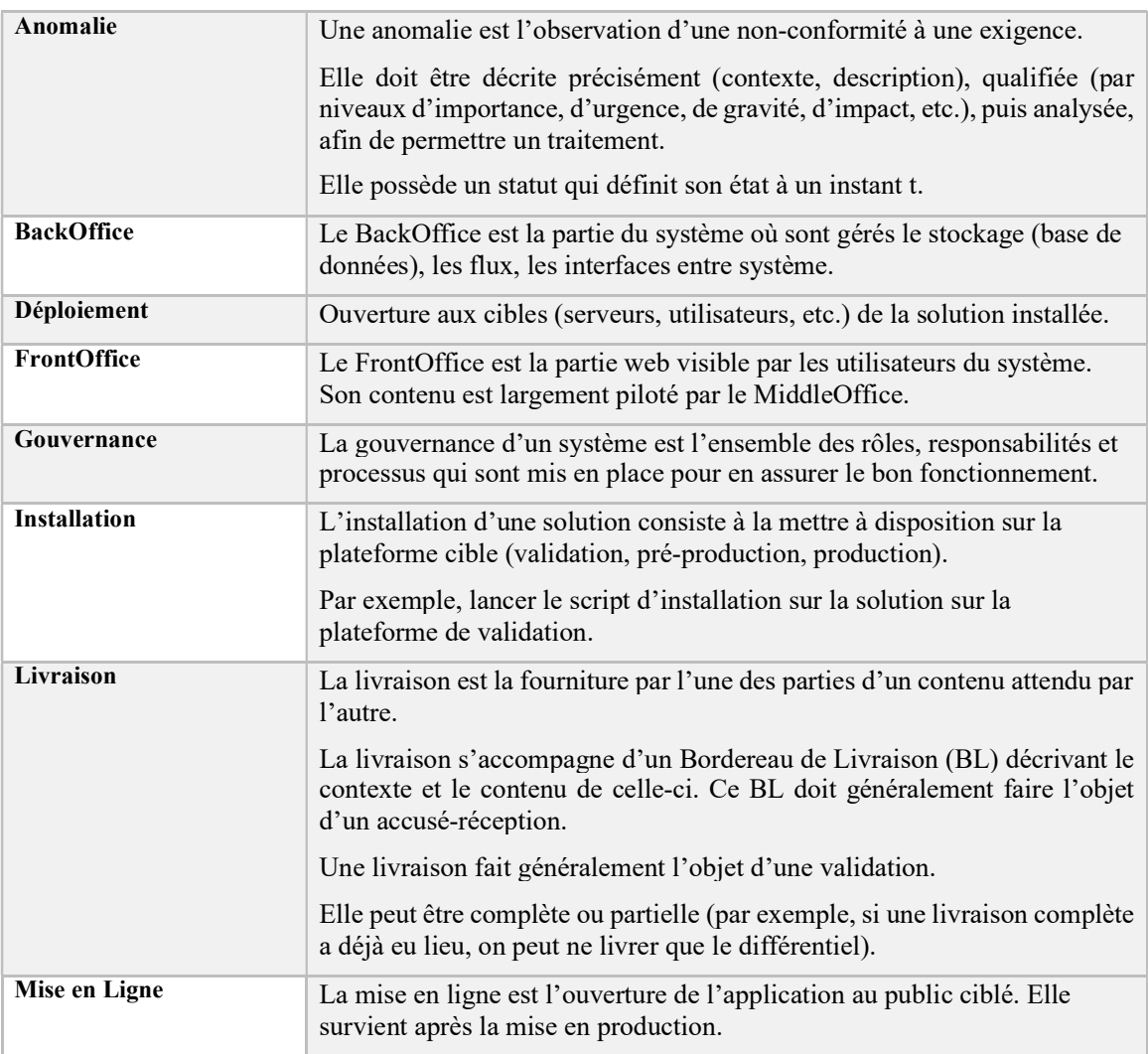

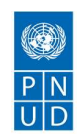

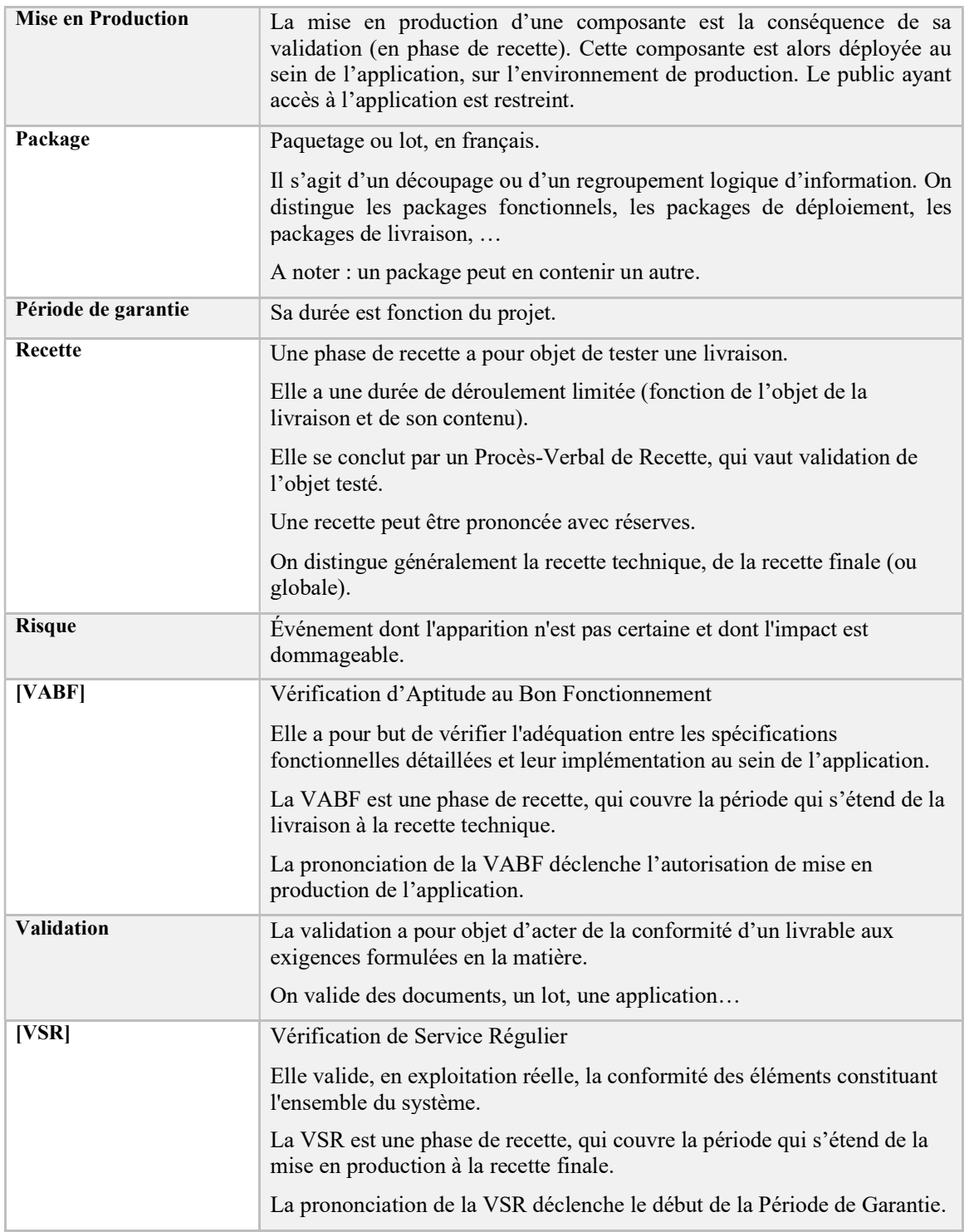

Tableau 3.Terminologies

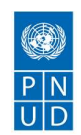

# 14.3. Index des tableaux

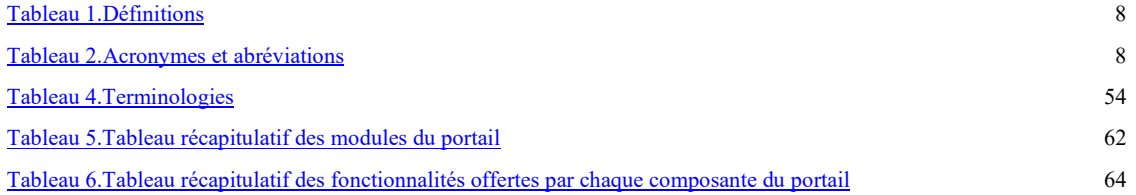

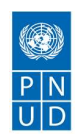

# 15. Annexes

# 15.1. Annexe 1 : Fiche du profil initial utilisateur

### PROFIL INITIAL UTILISATEUR

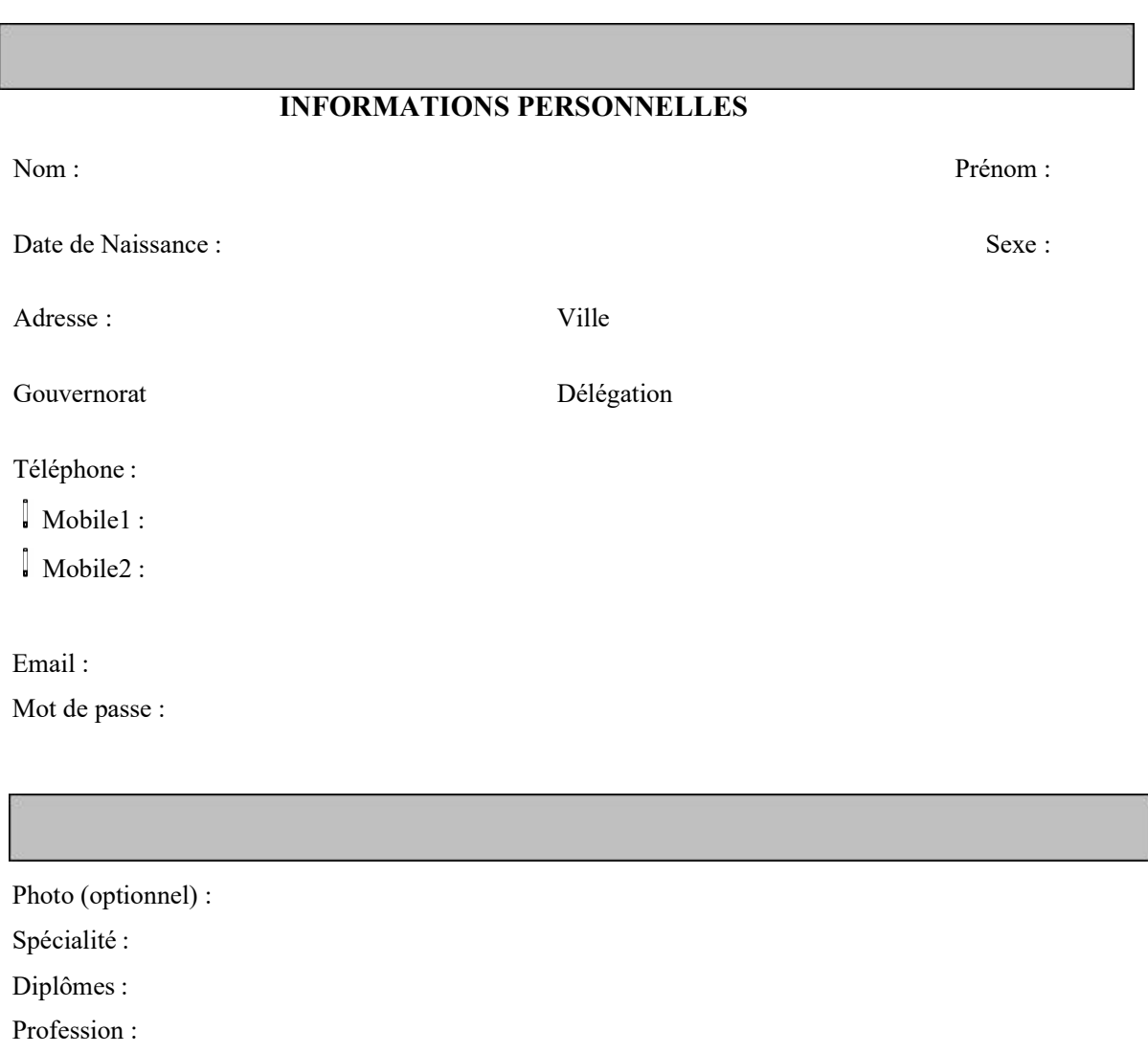

Adresse de travail :

N° de téléphone du travail :

Situation professionnelle (les options suivantes sont possibles) :

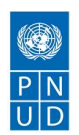

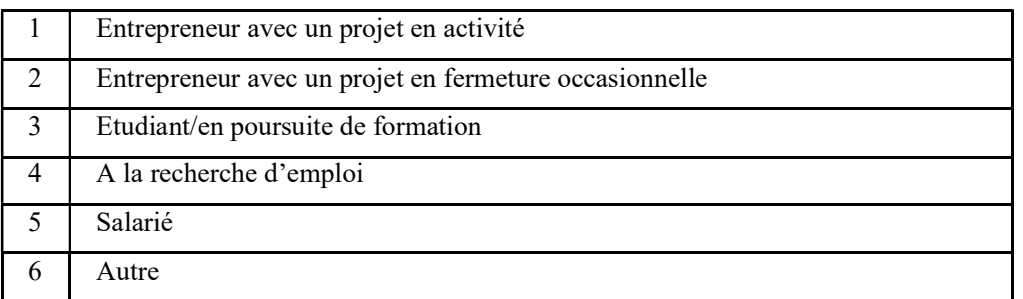

Renseignements sur l'entreprise (pour les entrepreneurs) :

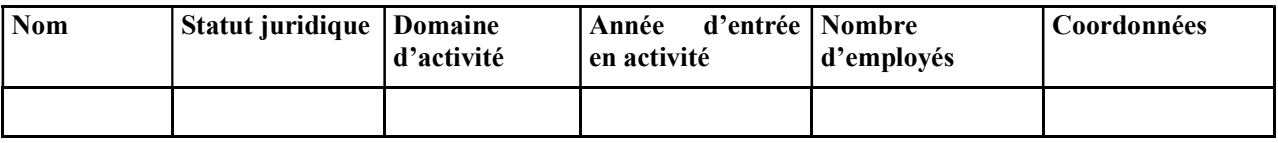

Le profil de l'utilisateur inscrit sera enrichi par la plateforme à la suite de la proposition de l'approche fonctionnelle de scénarisation par le prestataire. Ce profil sera alimenté progressivement par l'entrepreneur afin de permettre un aiguillage convenable à son profil.

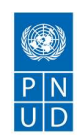

# 15.2. Annexe 2 : Fiche du profil initial partenaire

### PROFIL INITIAL PARTENAIRE

### INFORMATIONS PROFESSIONNELLES

Désignation :

Domaine d'activité :

Adresse :

Ville

Téléphone :

Mobile

□ Fixe

Site web :

Email :

Mot de passe :

Description :

### Renseignements sur le partenaire (optionnel) :

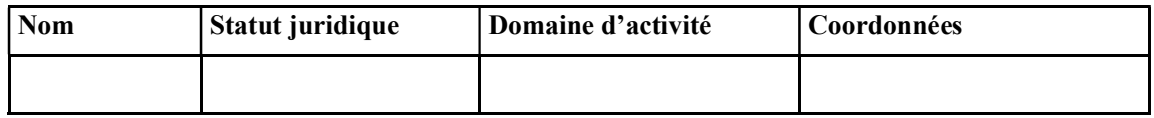

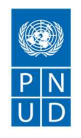

# 15.3. Annexe 3 : Tableau de bord d'administration du MFPE

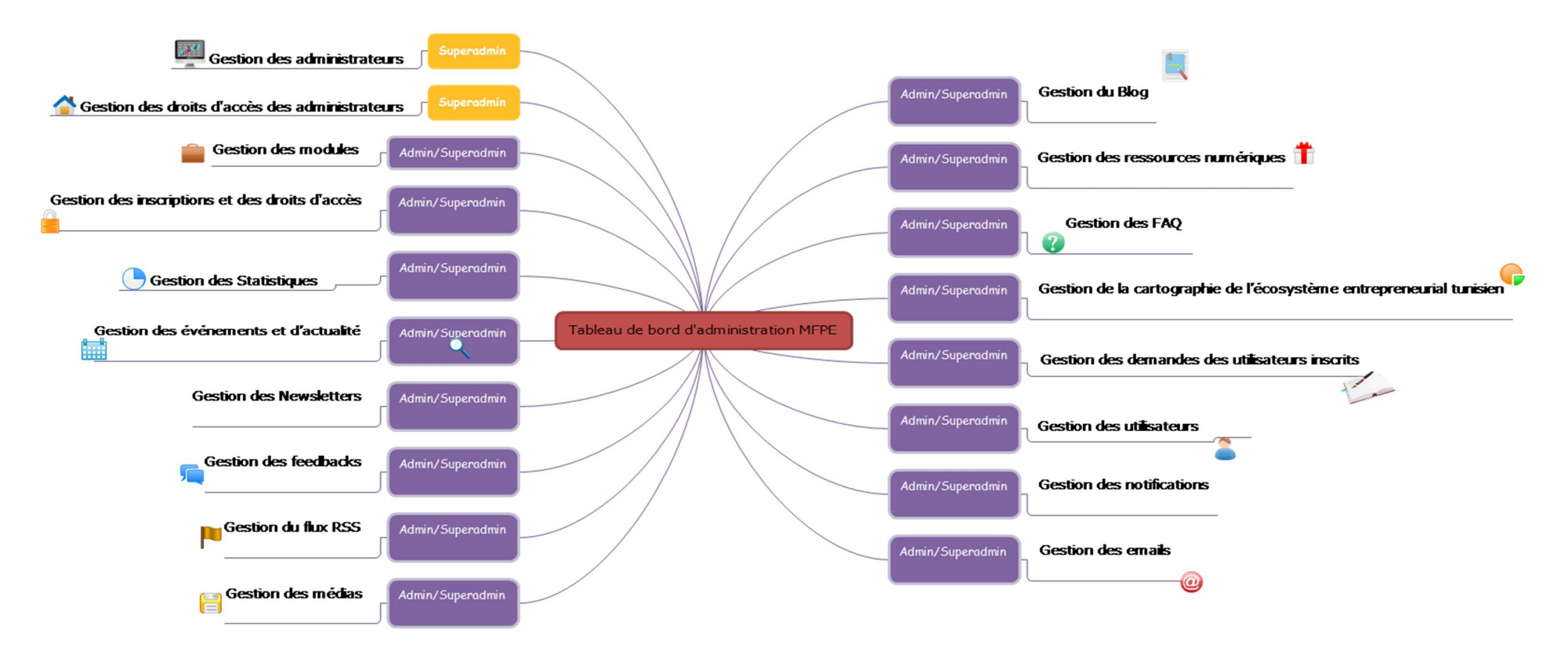

Page 59 sur 66

Cahier de Charge Méta portail

 $\begin{array}{c}\n\circled{}\\
\hline\nP\ N\\
U\ D\n\end{array}$ 

Figure 2.Tableau de bord d'administration du portail

Page 60 sur 66

# $\begin{array}{c}\n\circledR \\
\hline\nP \mid N \\
\hline\nU \mid D\n\end{array}$

# 15.4. Annexe 4 : Interface backend partenaire

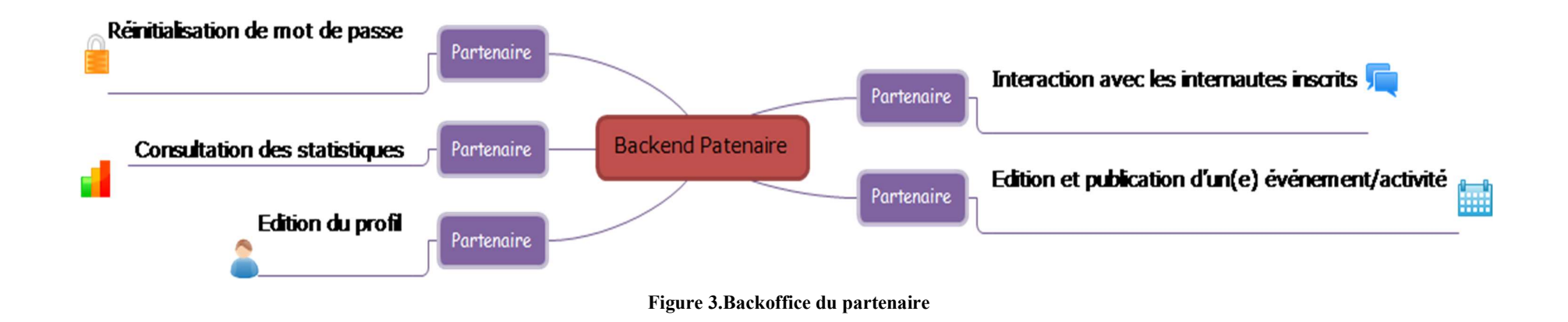

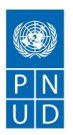

# 15.5. Annexe 5 : Architecture détaillée du portail

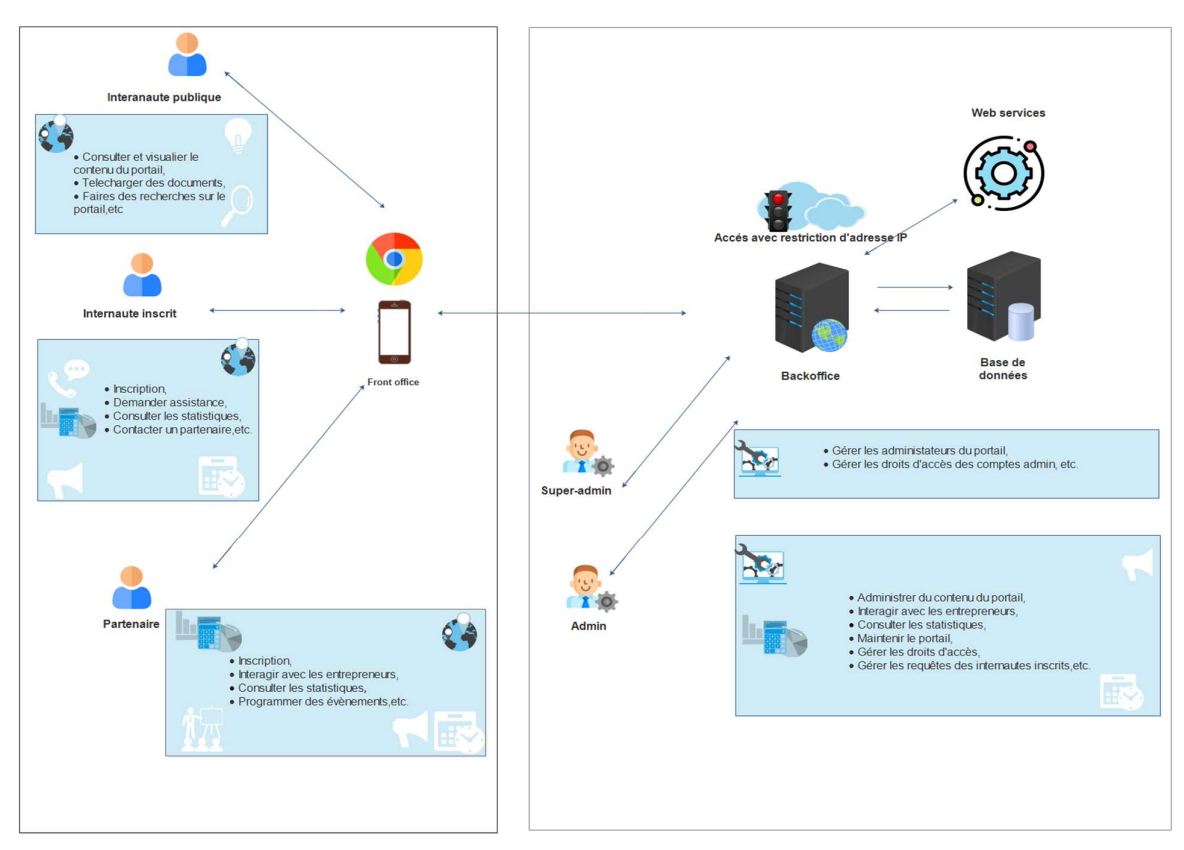

# Vue globale de la solution

Figure 4.Vue d'ensemble de la solution.

# 15.6. Annexe 6 : Vue globale des fonctionnalités du portail

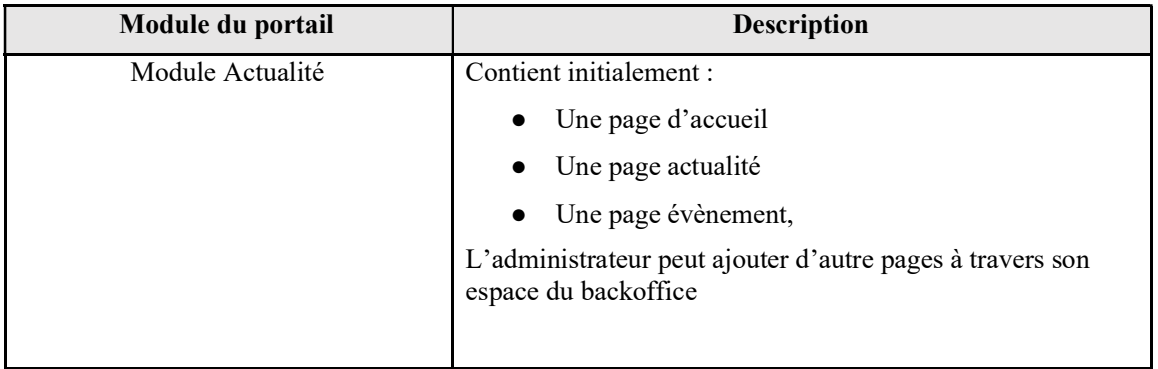

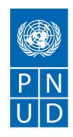

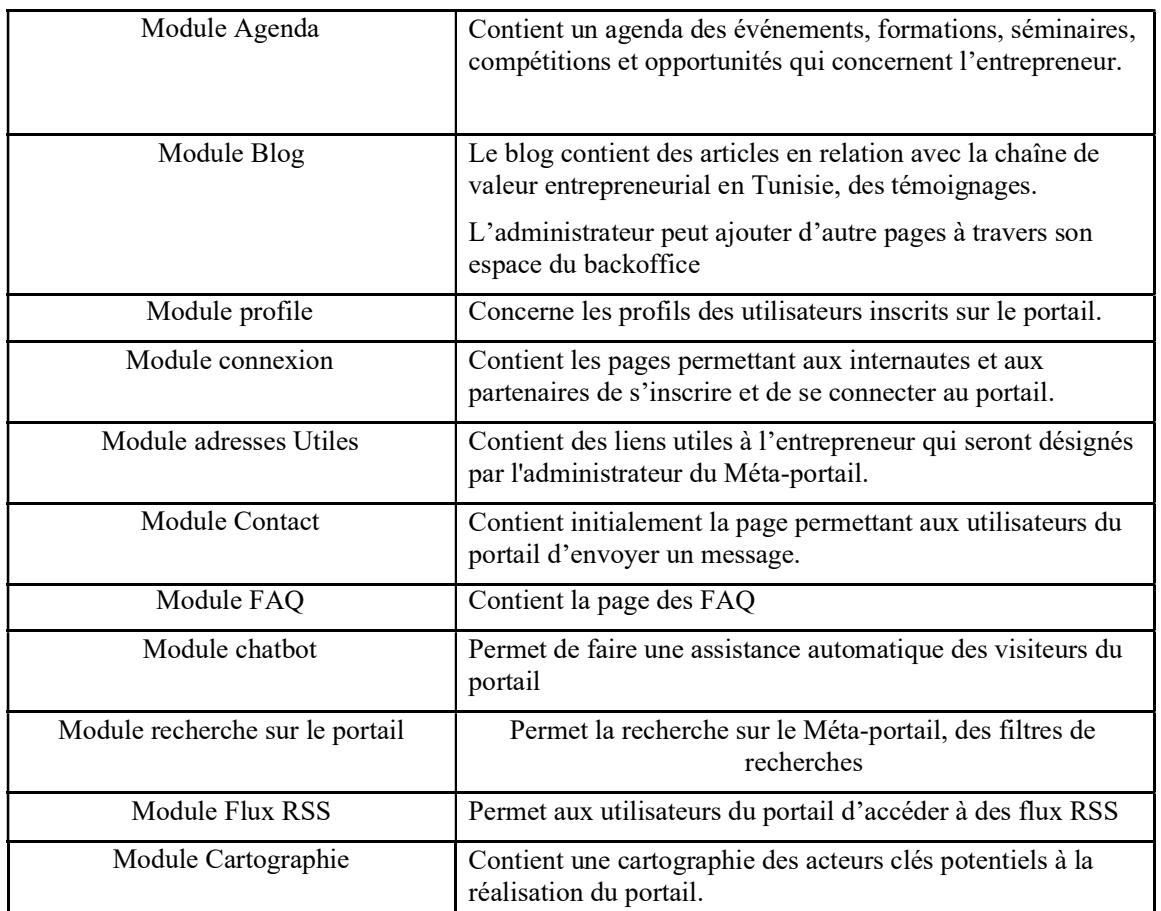

### Tableau 4.Tableau récapitulatif des modules du portail

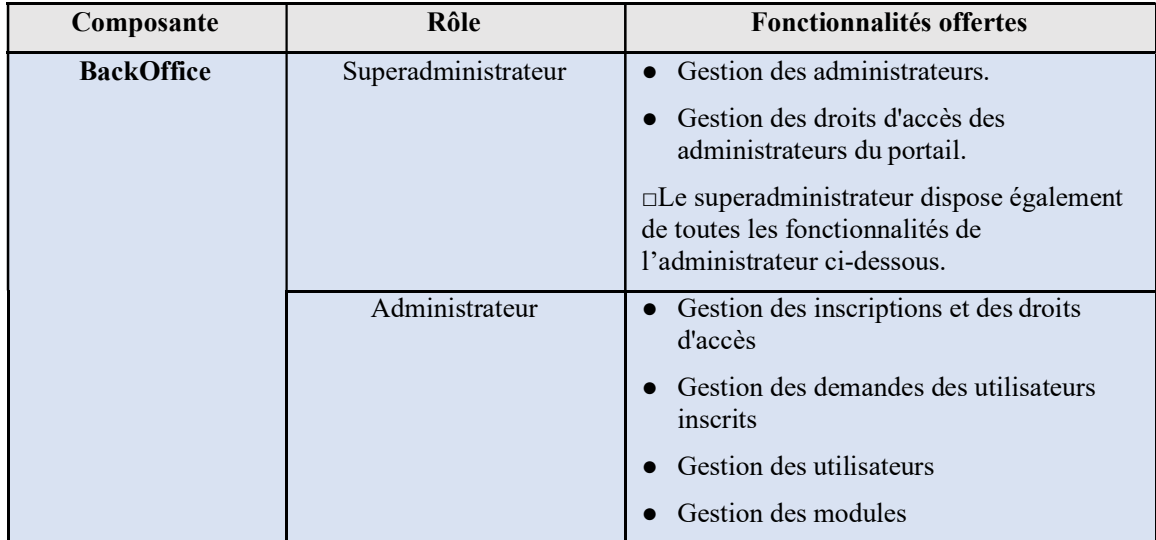

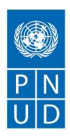

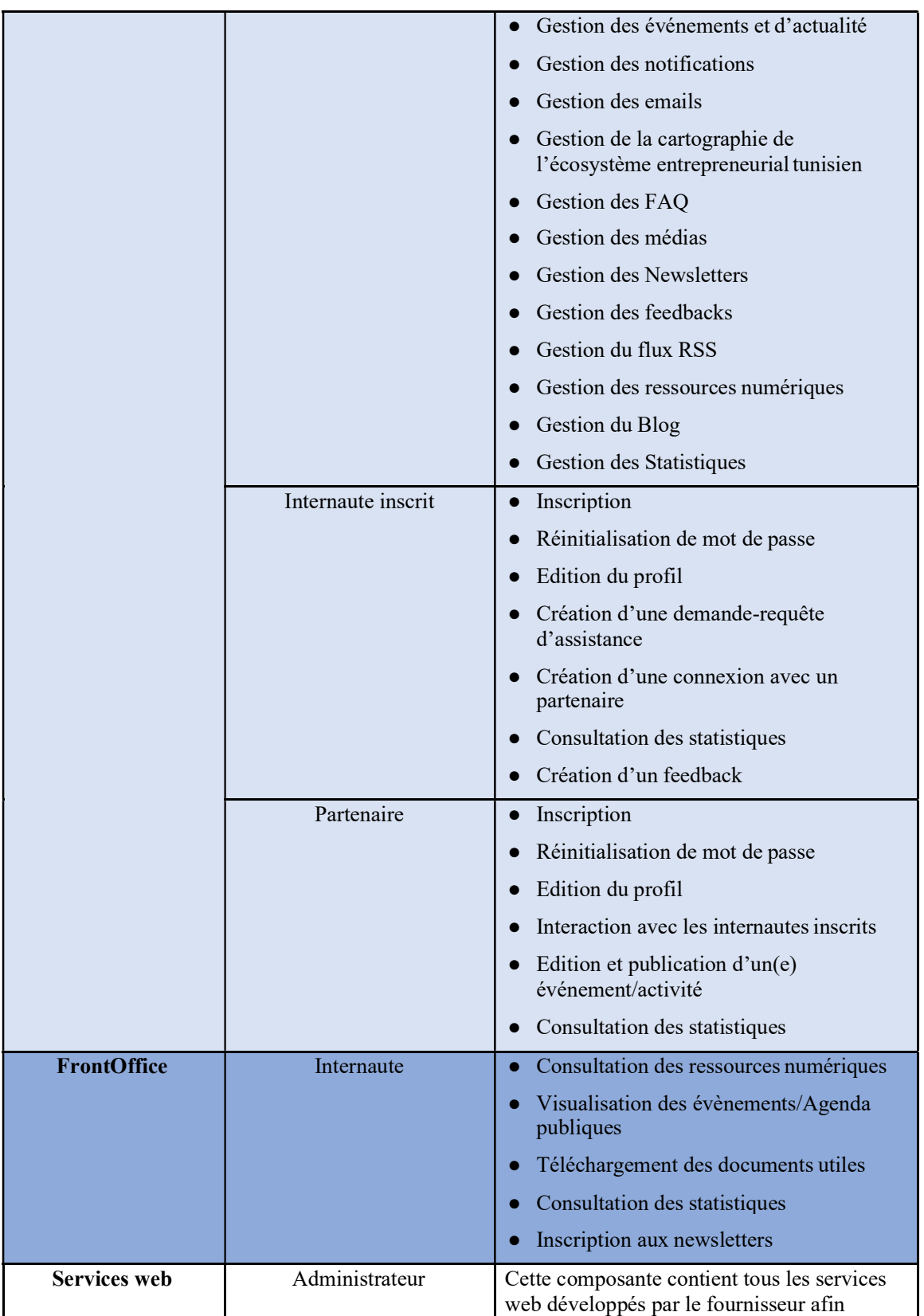

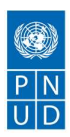

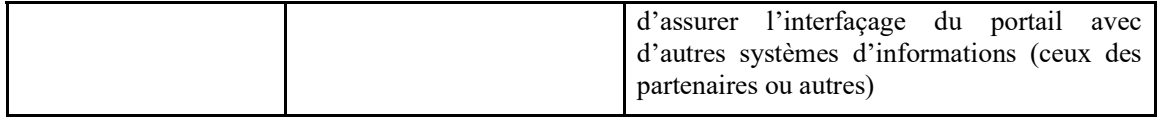

#### Tableau 5.Tableau récapitulatif des fonctionnalités offertes par chaque composante du portail

# 15.7. Déroulement et durée des périodes de recette et de garantie

Il sera convenu que :

- La « Livraison » représente la remise des livrables au client
- La « Recette finale » représente la validation des livrables par le client
- La « Fin de garantie » représente la fin de la période de garantie

Le déroulement et la durée de la période de garantie sont représentés temporellement comme le montre le schéma suivant :

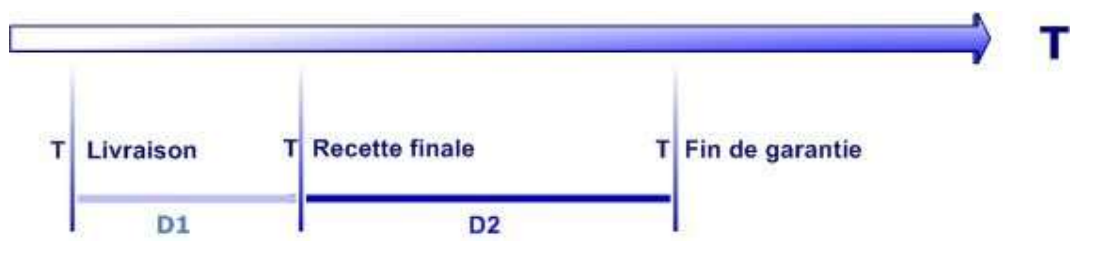

#### Figure 5.Déroulement du projet

D1 représente le délai maximum durant lequel le client recette les livrables, soit 10 jours ouvrés consécutifs maximum. D2 représente la durée de la période de garantie soit 10 jours ouvrés consécutifs.

Il est entendu que la période de garantie commence à T livraison + D1. Le client devra impérativement fournir une validation définitive durant la période D1. De plus, si la recette n'est pas prononcée dans les D1 jours ouvrés suivant la livraison, alors cette dernière sera considérée comme acquise.

La livraison sera validée par le comité de validation technique du projet par un bon de livraison contenant les livrables de références.

La recette finale sera formalisée par le COPIL par un procès-verbal (PV) de recette listant l'ensemble des livrables de référence.

### 15.8. Livraisons complémentaires

La prestataire s'engage à livrer les correctifs nécessaires pendant les périodes de recette et de garantie.

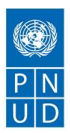

D'une manière générale, la livraison de correctifs se fera par lot de correction pour éviter des livraisons intempestives pouvant gêner la validation de la solution puis le fonctionnement en production.

Aussi, l'organisation du contenu des correctifs et des livraisons sera réalisée en collaboration entre le chef de projet du soumissionnaire retenue et le comité de validation technique du projet.

Néanmoins, pour les problèmes bloquants, la livraison de ces correctifs sera la plus rapide possible pour permettre la continuité de fonctionnement de la solution.